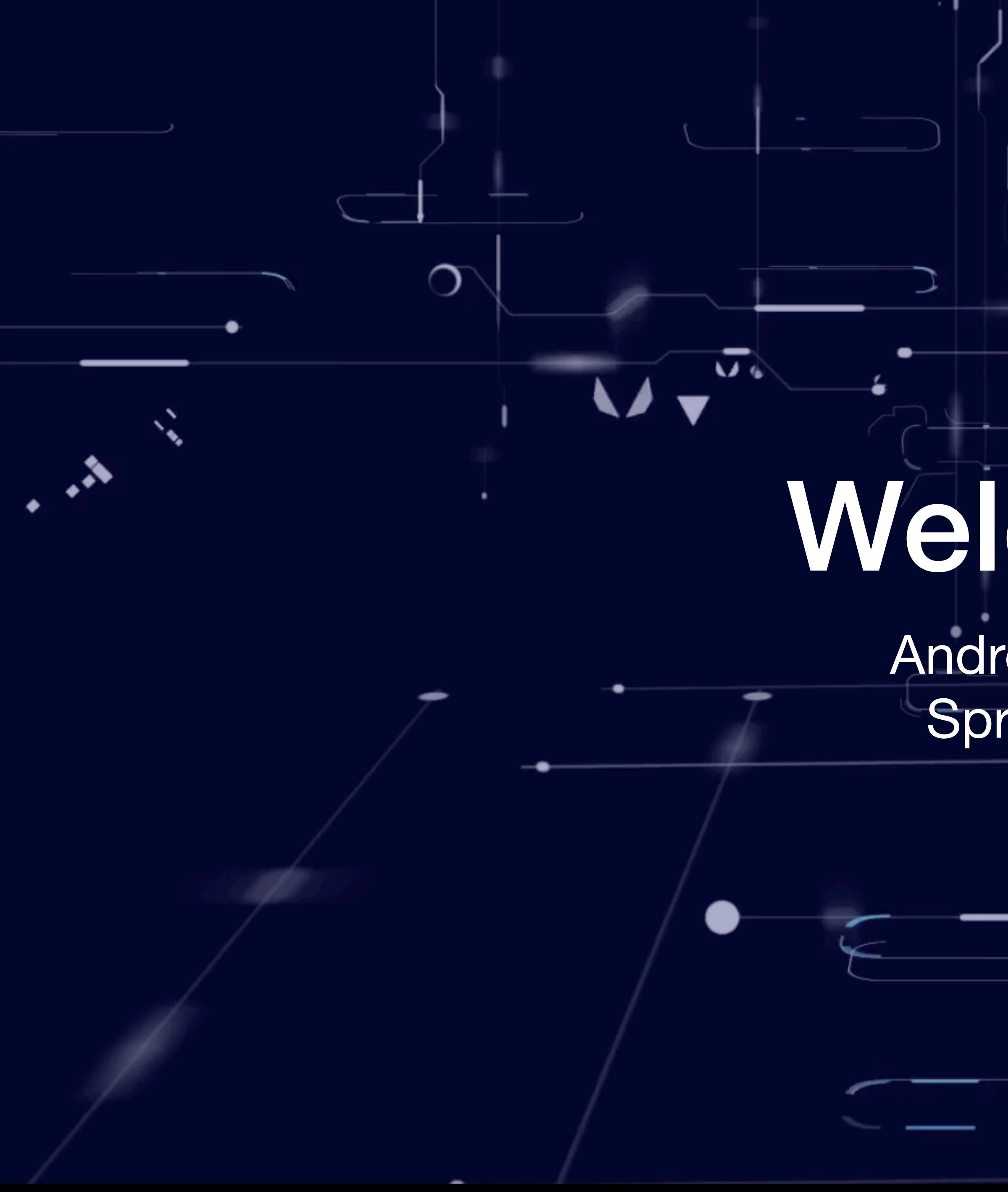

# Welcome!

### Android Things Spring 2024

 $\curvearrowright$ 

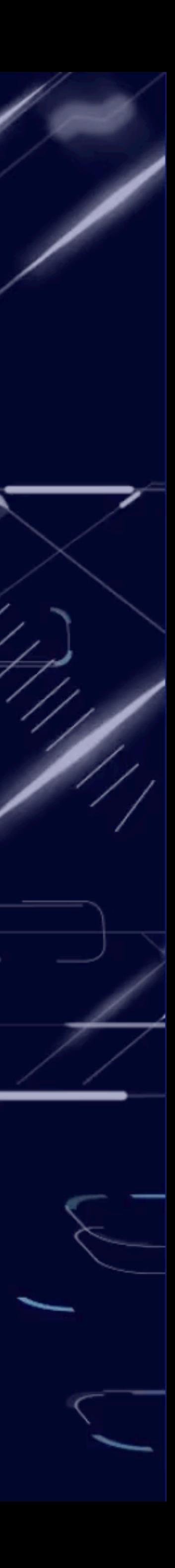

பாட

# Lecture #1 Introduction to IoT

 $\Rightarrow$ 

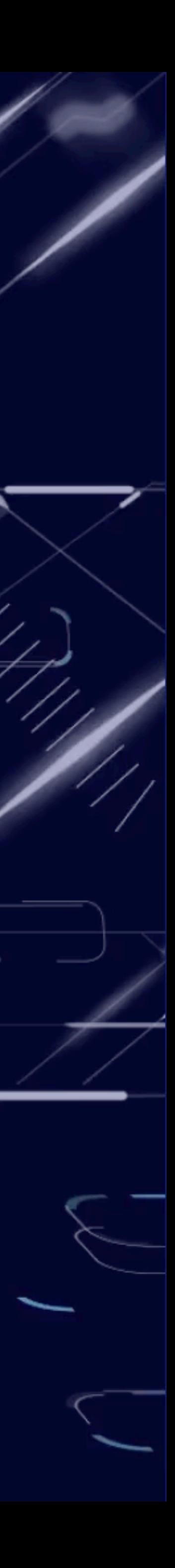

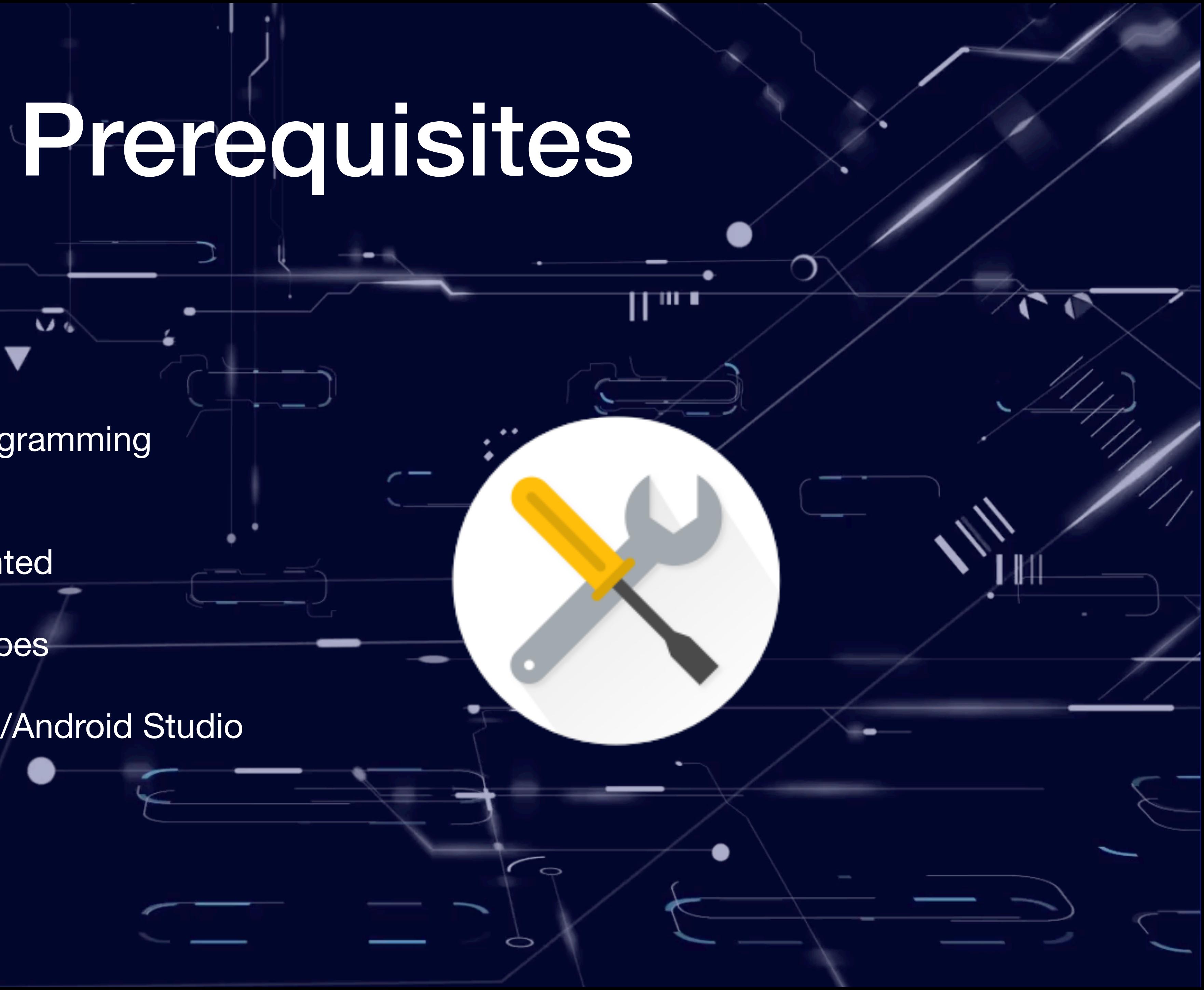

- Modern programming language
- Object oriented
- · Statically types
- IDE IntelliJ/Android Studio

## What you should know.

 $\Rightarrow$ 

### • Basics:

- Object-oriented programming
- Classes, methods
- Exception handling

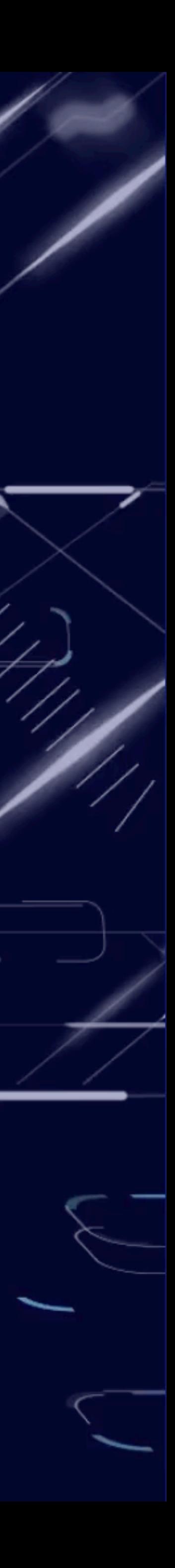

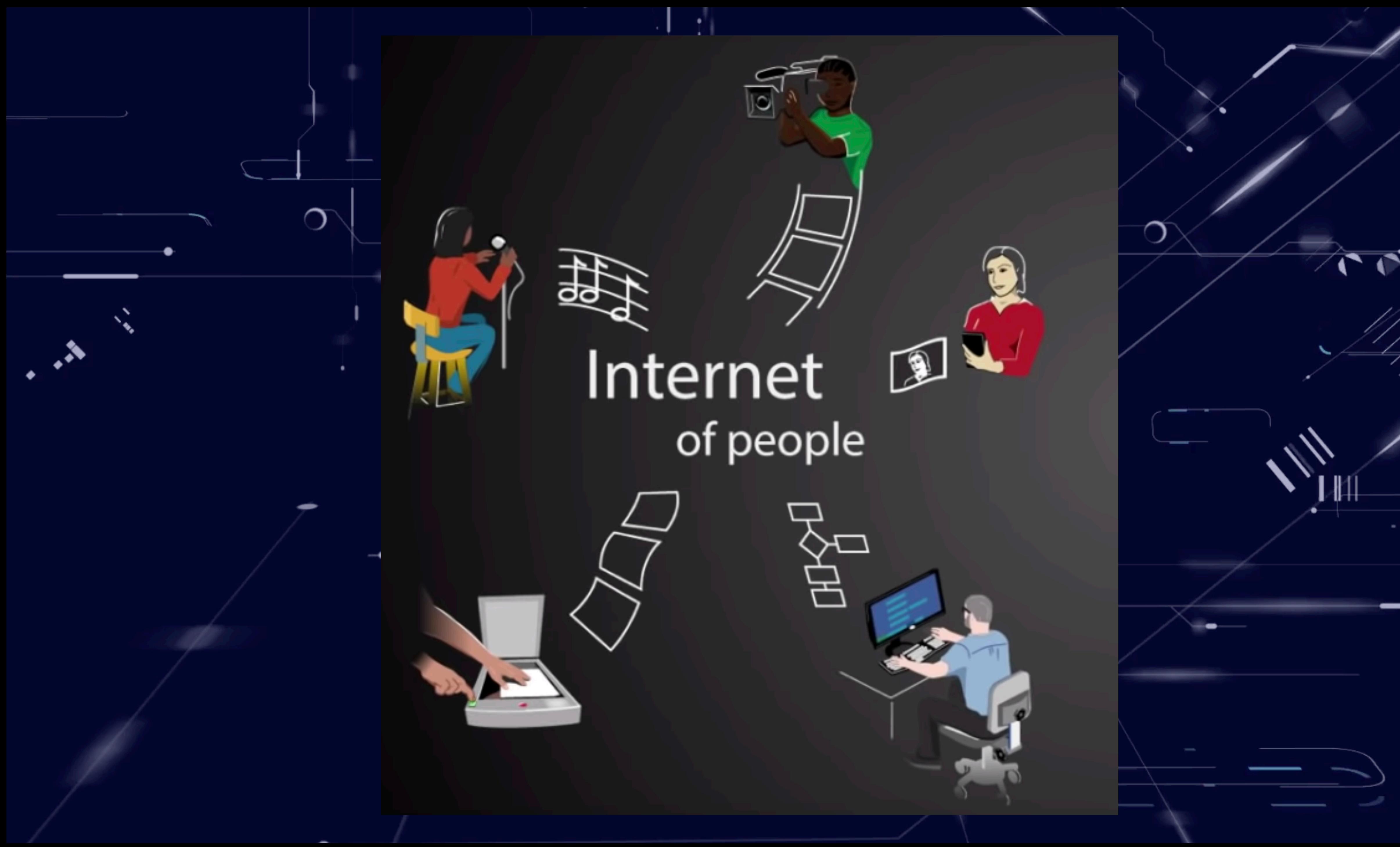

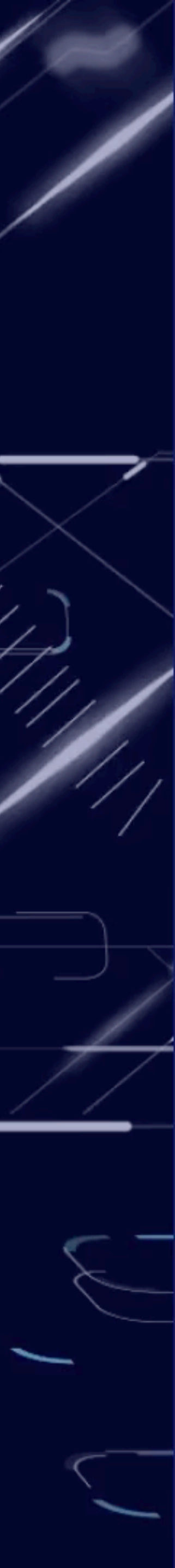

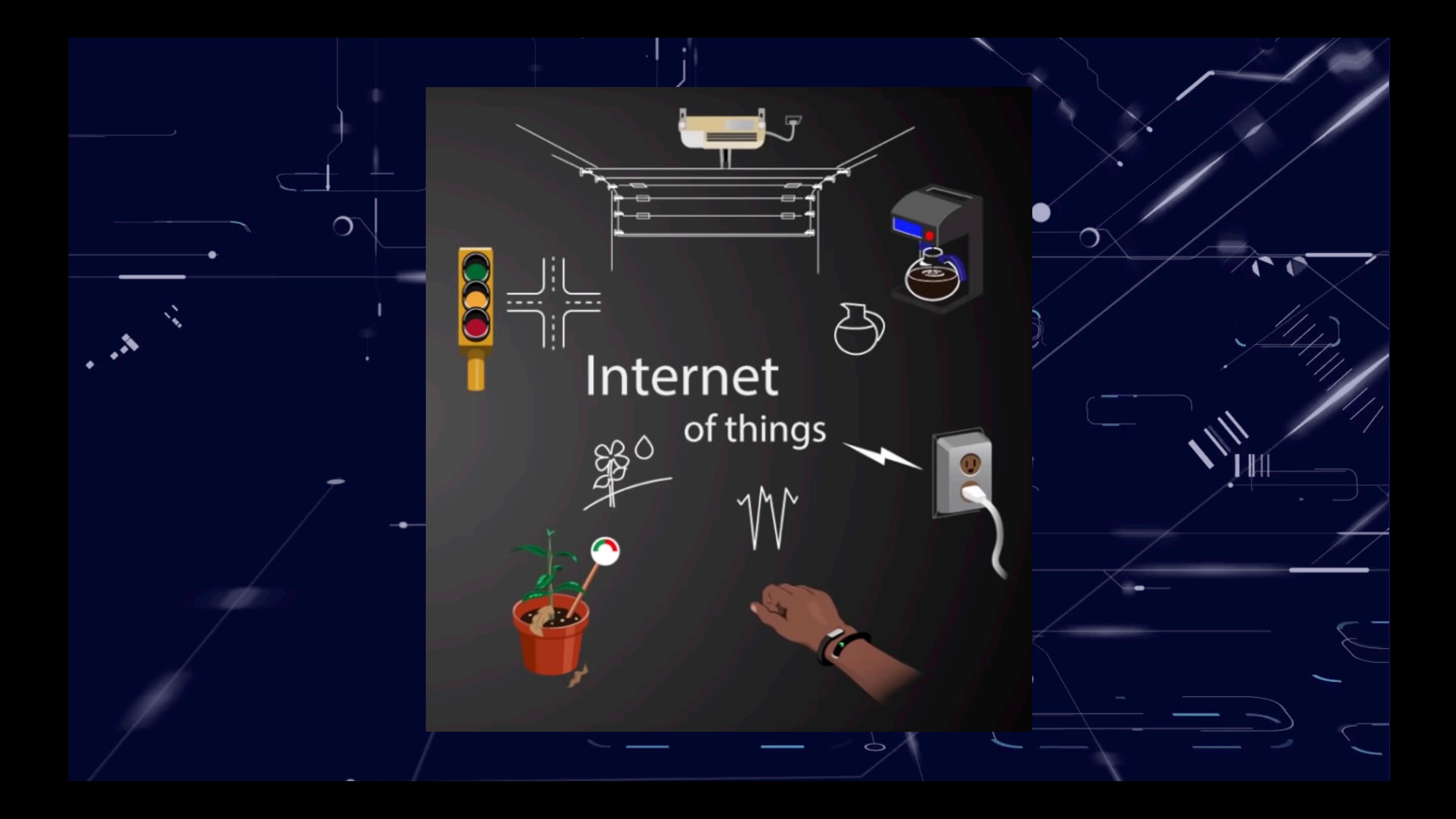

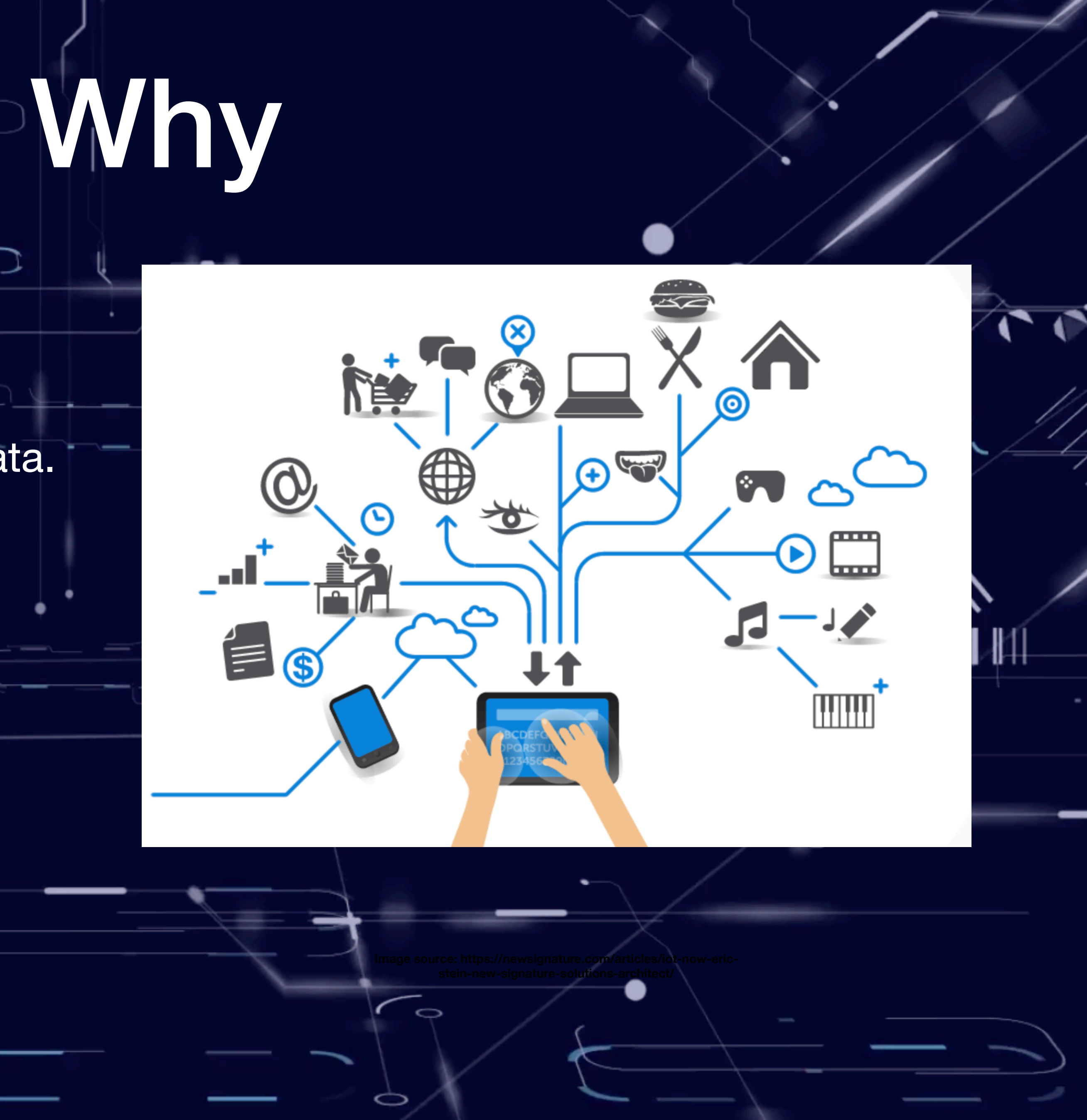

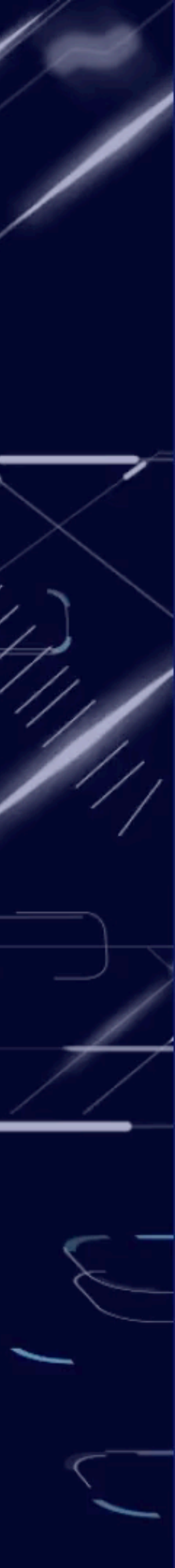

- Collect and aggregate data.
- Remote control devices.

 $\sigma$ 

• Automate certain tasks.

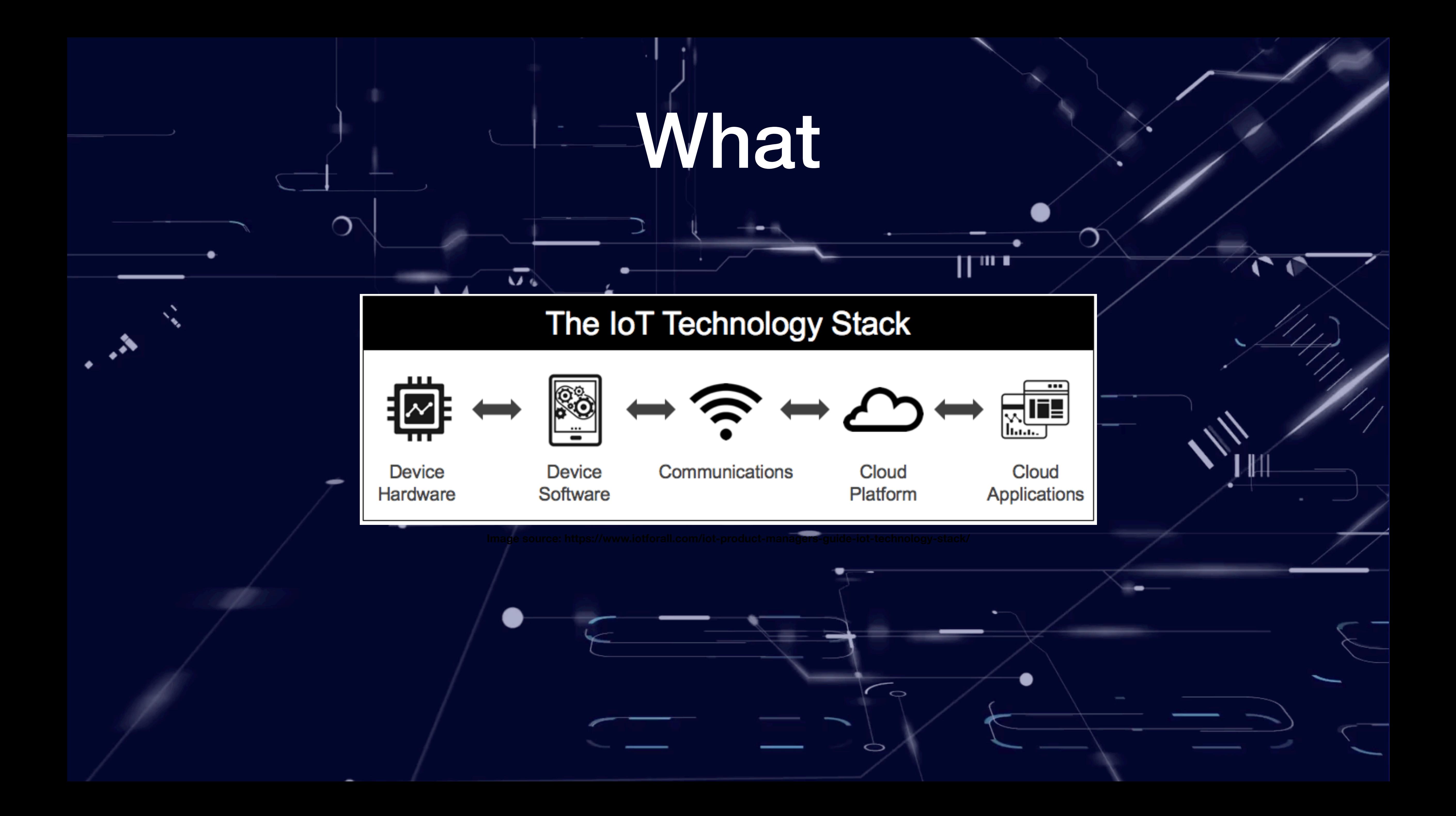

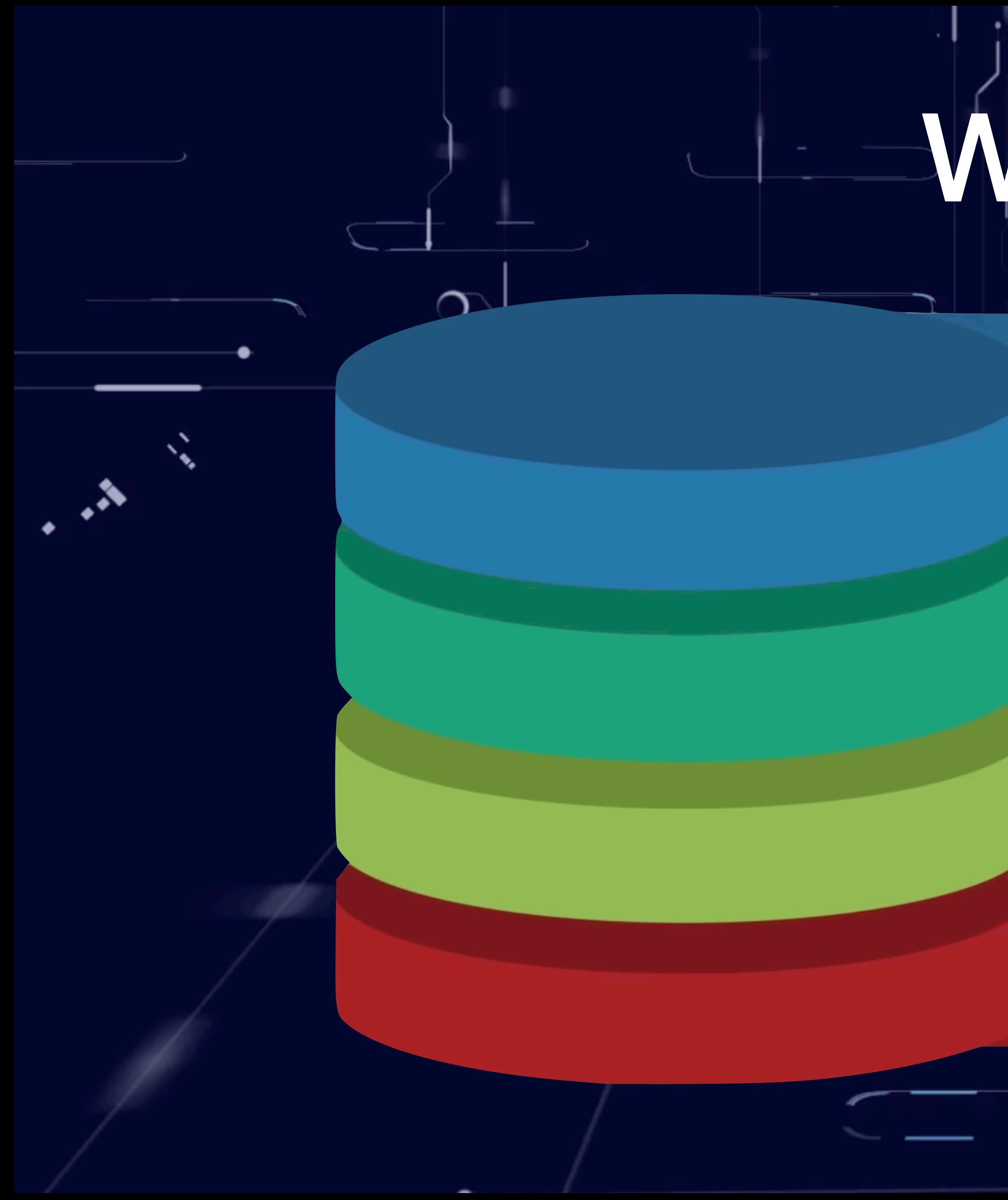

## What

### Hardware

Data

Software

### Connectivity

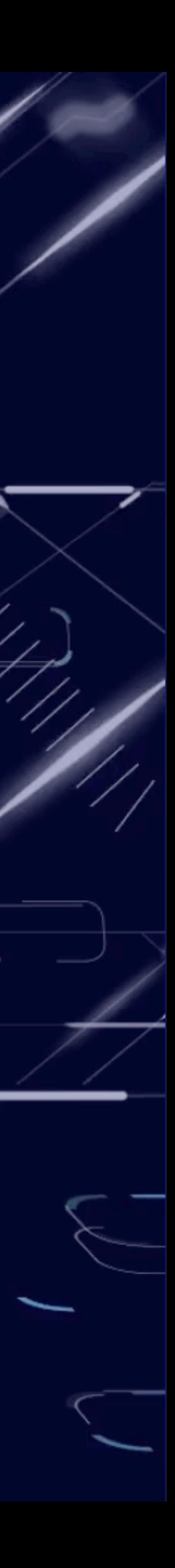

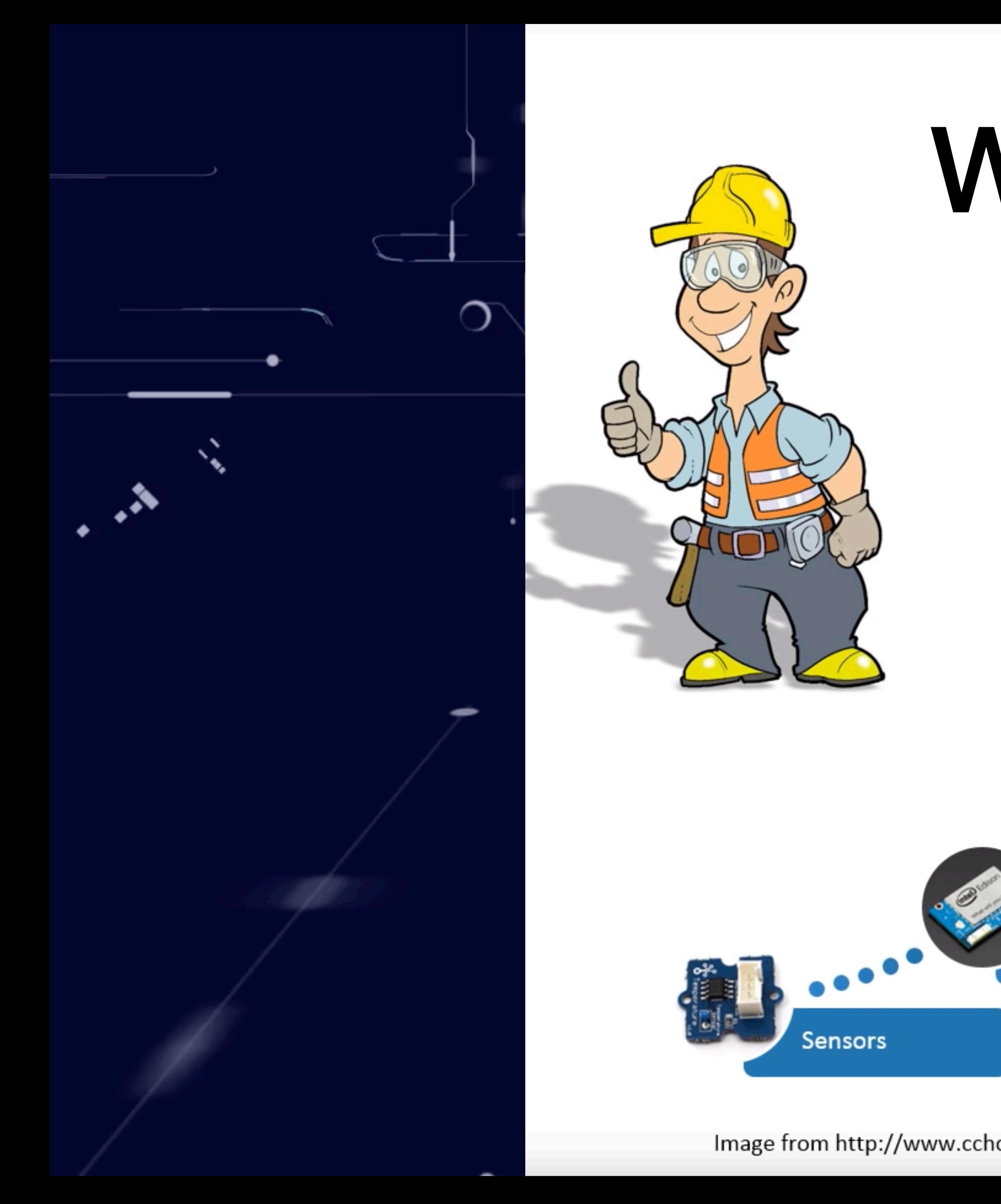

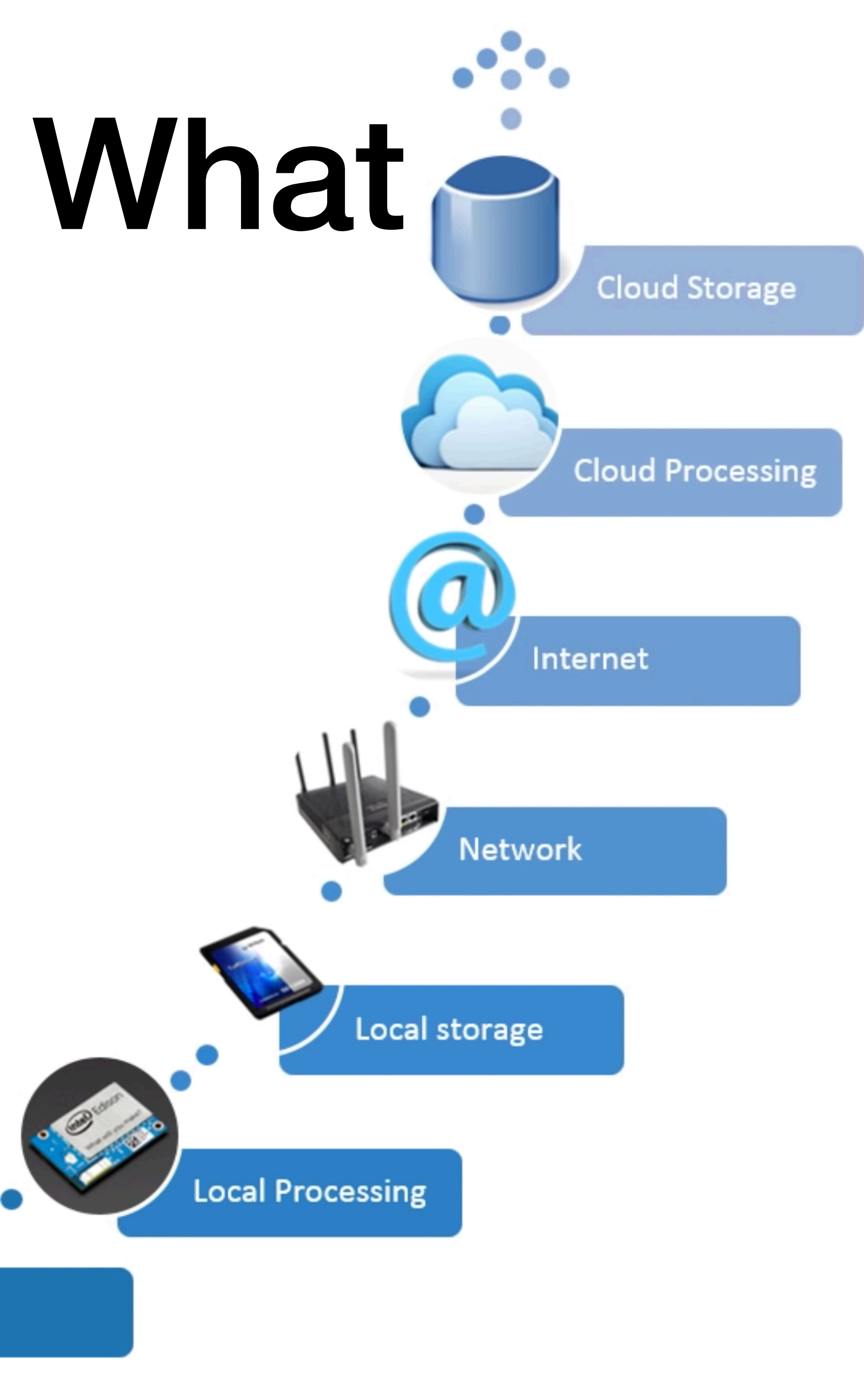

/lmage from http://www.cchc.cl/informacion-a-la-comunidad/industria-de-la-construccion/personaje

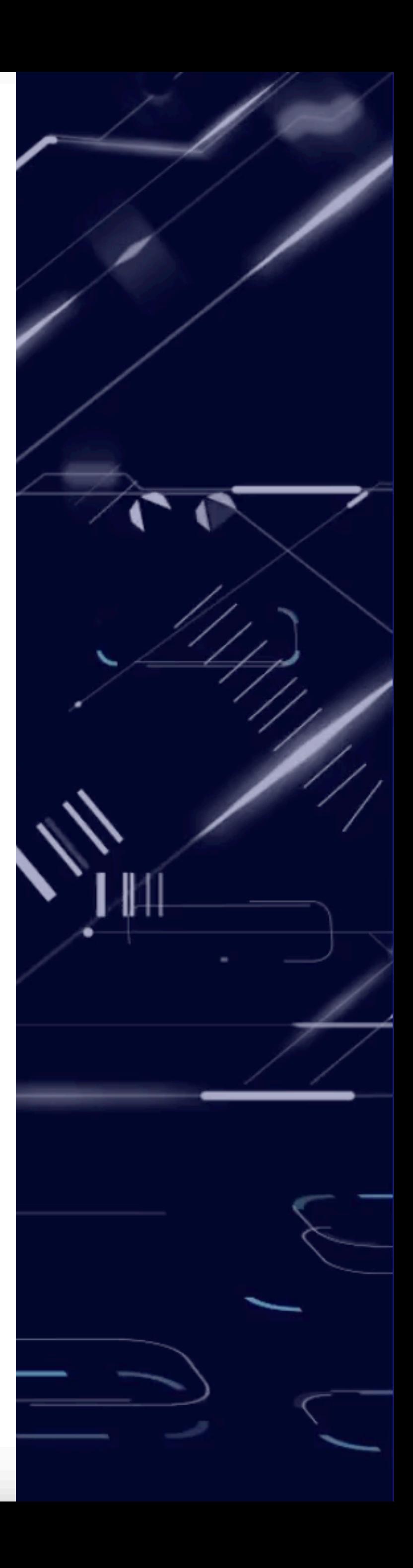

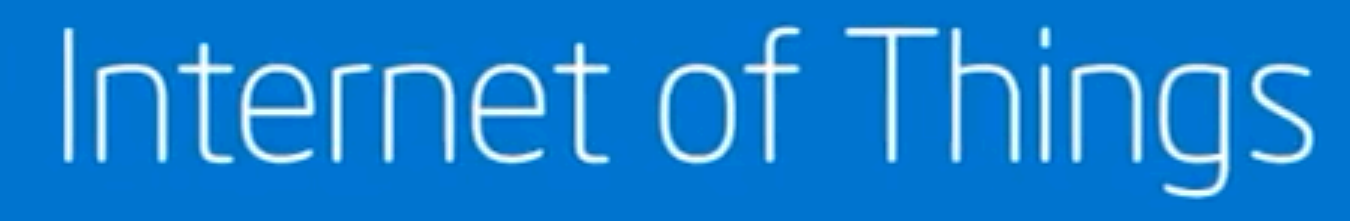

www.youtube.com/watch?y=Q3ur

## What

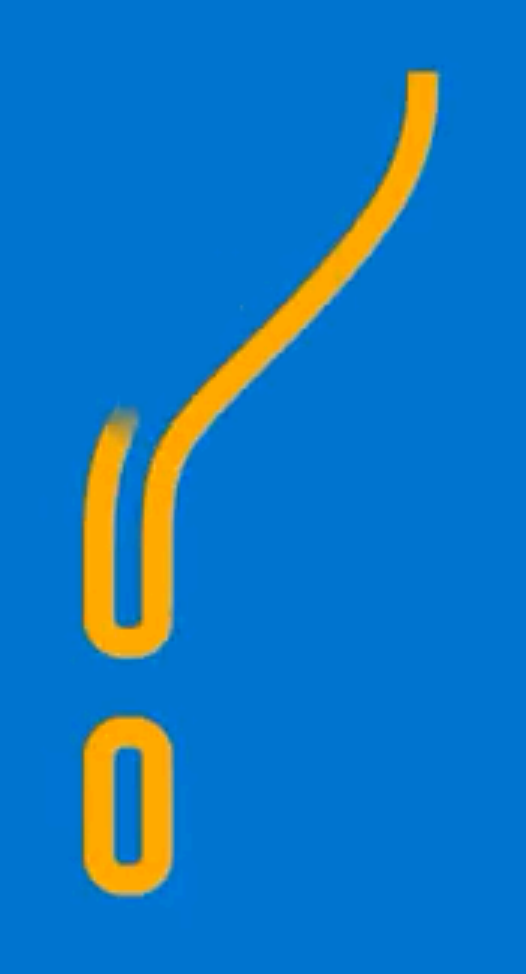

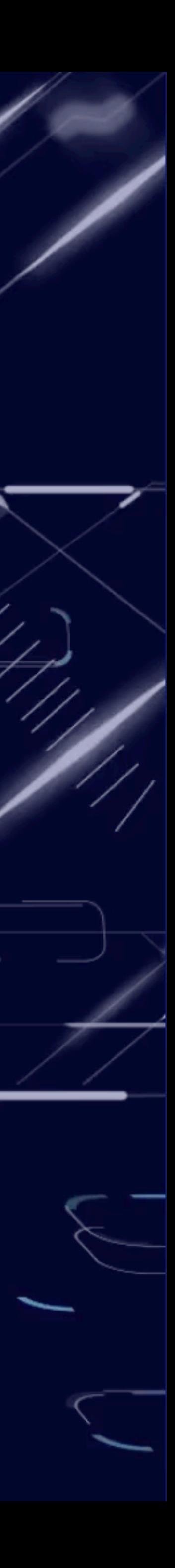

 $\rightarrow$ 

### Introducing Google Home

https://www.youtube.com/watch?v=KECfgrw02fU

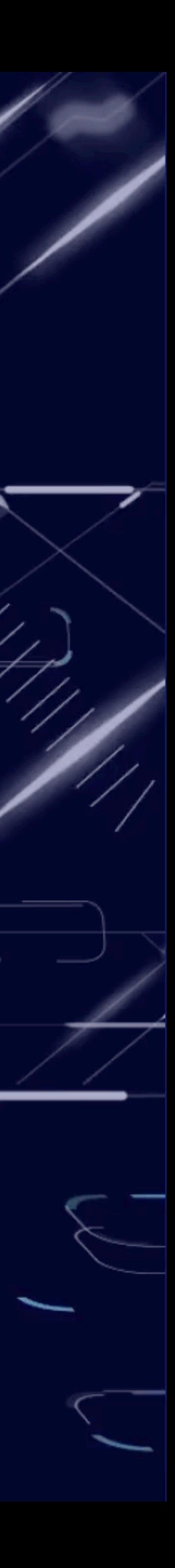

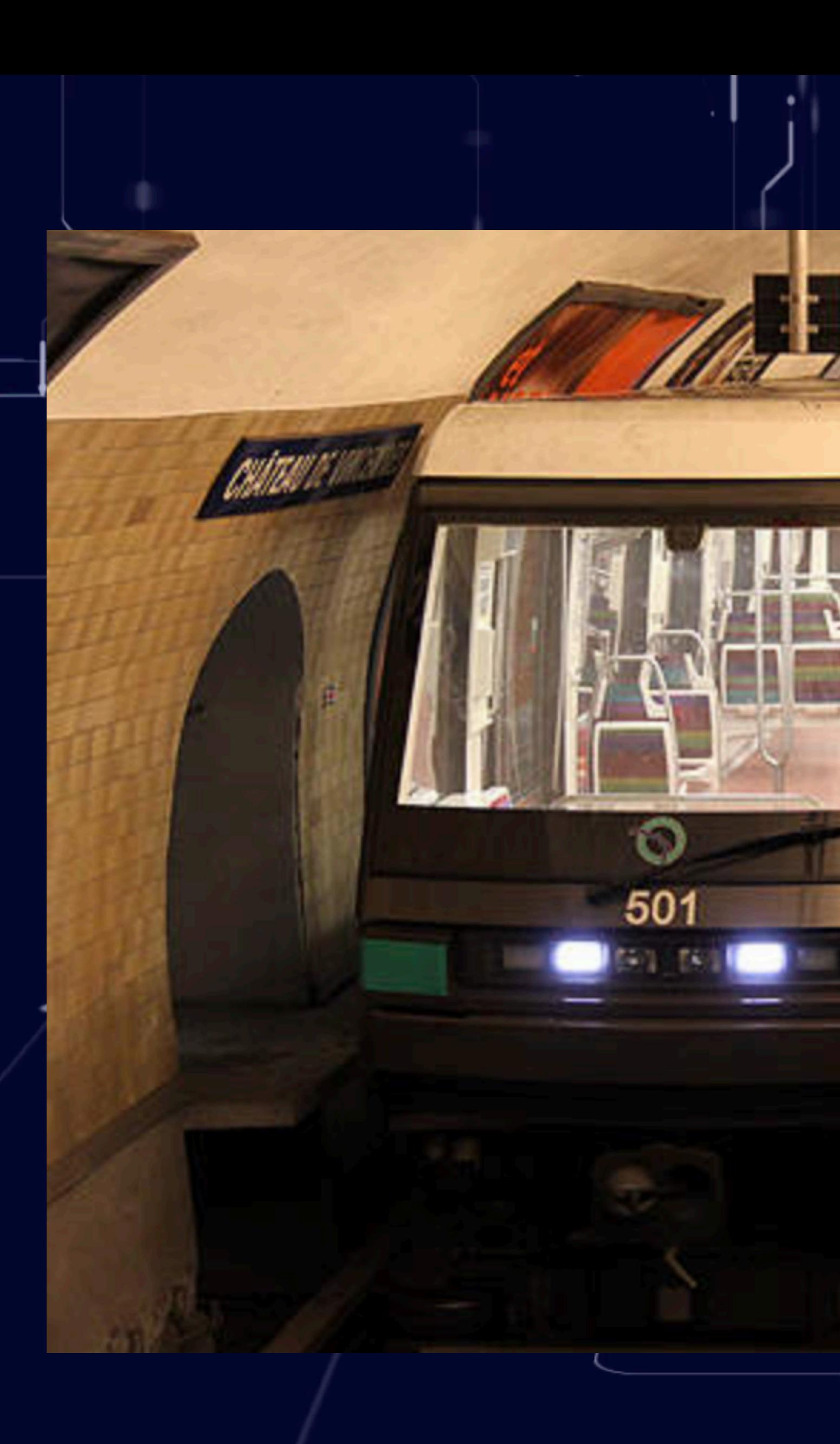

 $\mathcal{L}_{\mathcal{A}}$ 

٠

**https://www.ratp.fr/en/groupe-ratp/engineering/fully-automated-century-old-metro-lines**

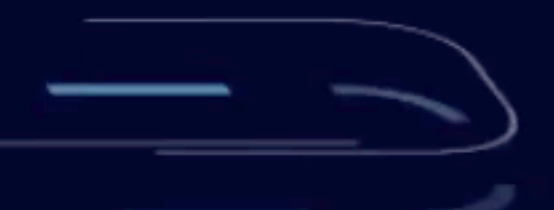

●

 $\sqrt{\phantom{a}}$ 

 $\bigcirc$ 

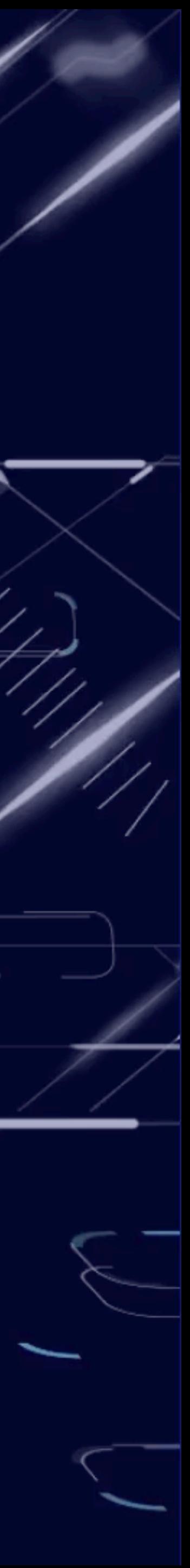

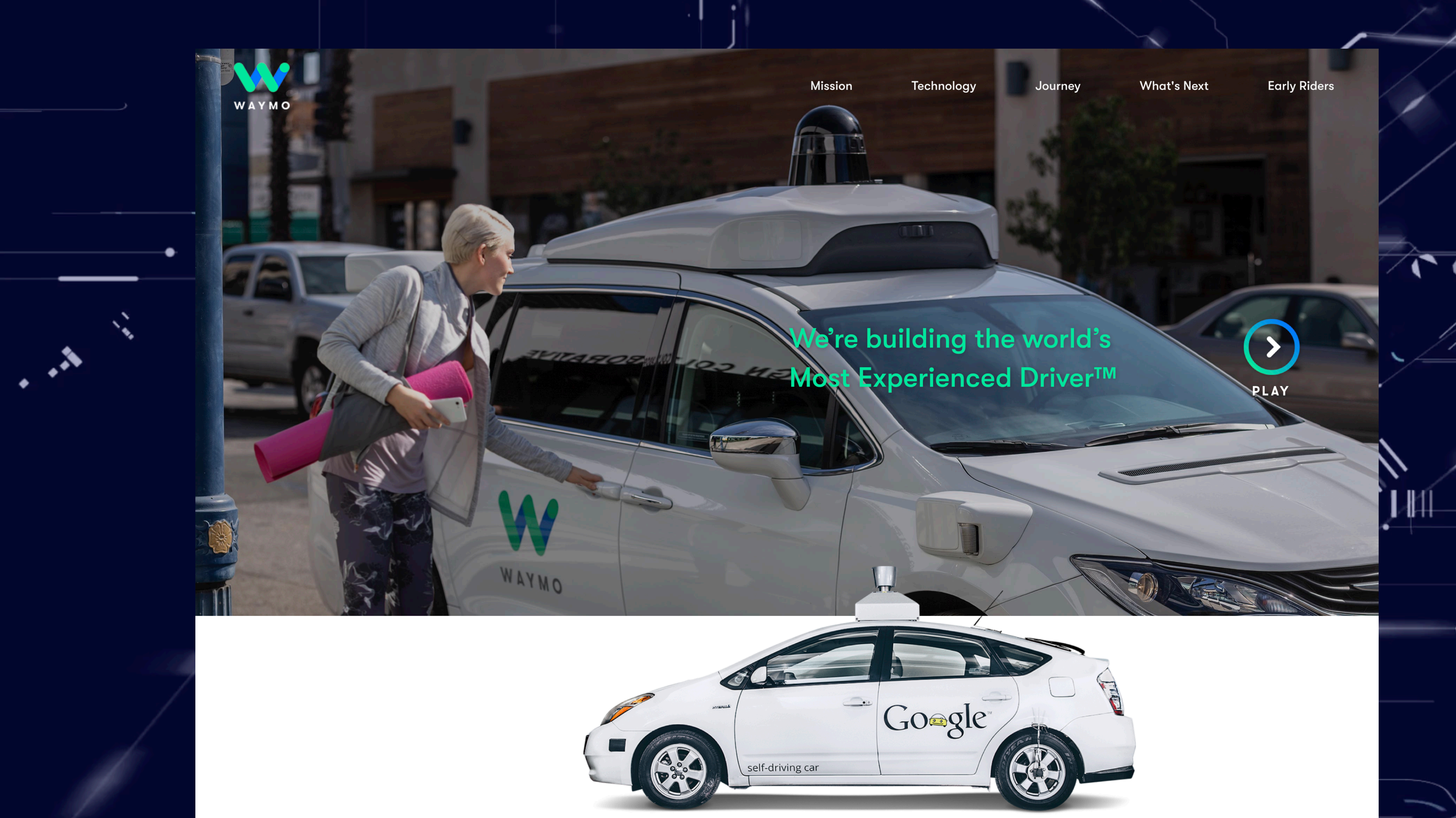

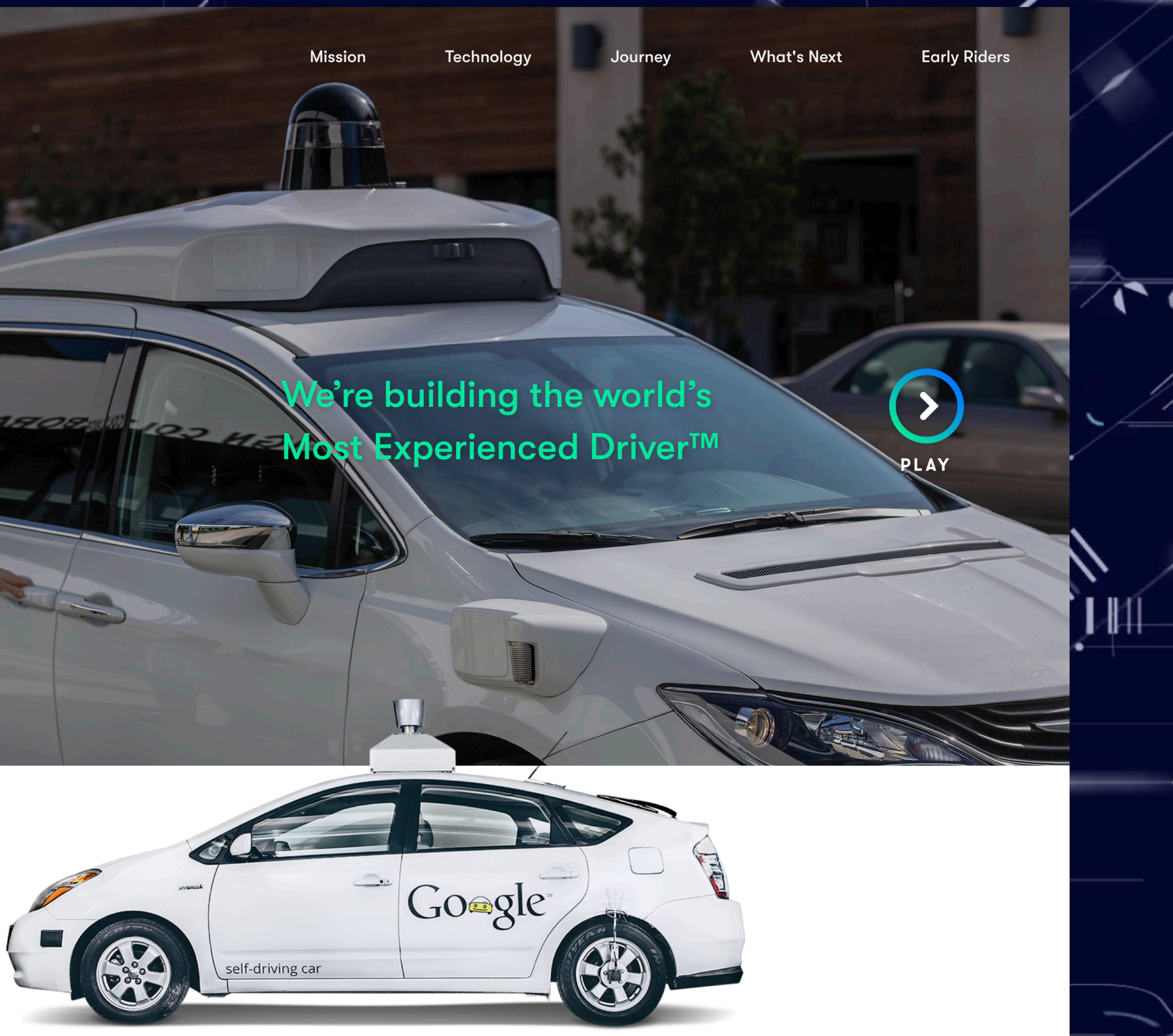

 $\phi$ 

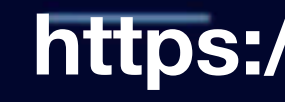

### **https://waymo.com/**

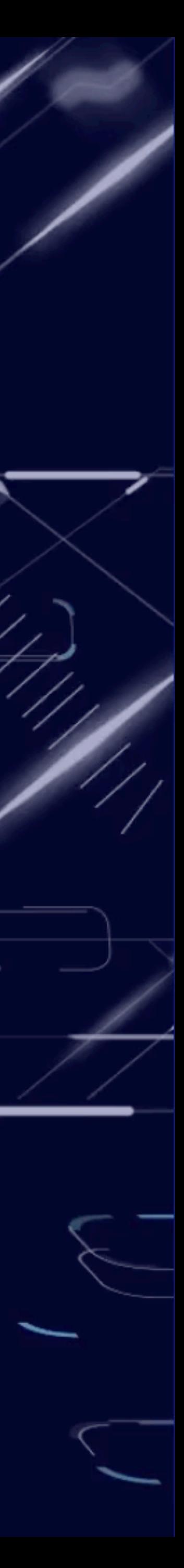

### **"The Internet of everything will have five to 10 times the impact on society as the Internet itself"** Cisco CEO John Chambers

11 T

**https://www.cnet.com/news/how-much-is-the-internet-of-everything-worth-cisco-says-19-trillion/**

 $\Rightarrow$ 

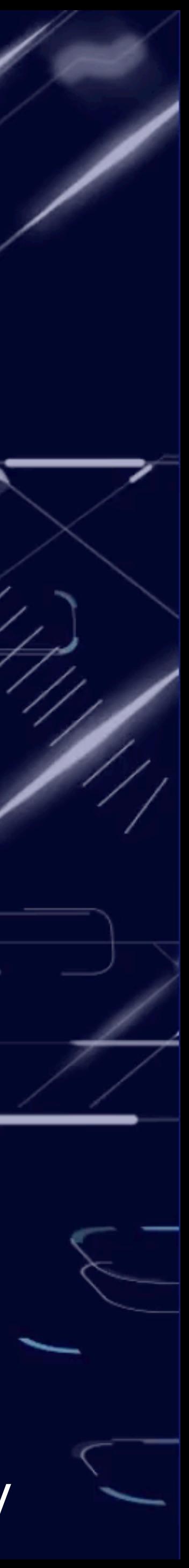

**\$19 trillion in economic benefit and value over the next decade.**

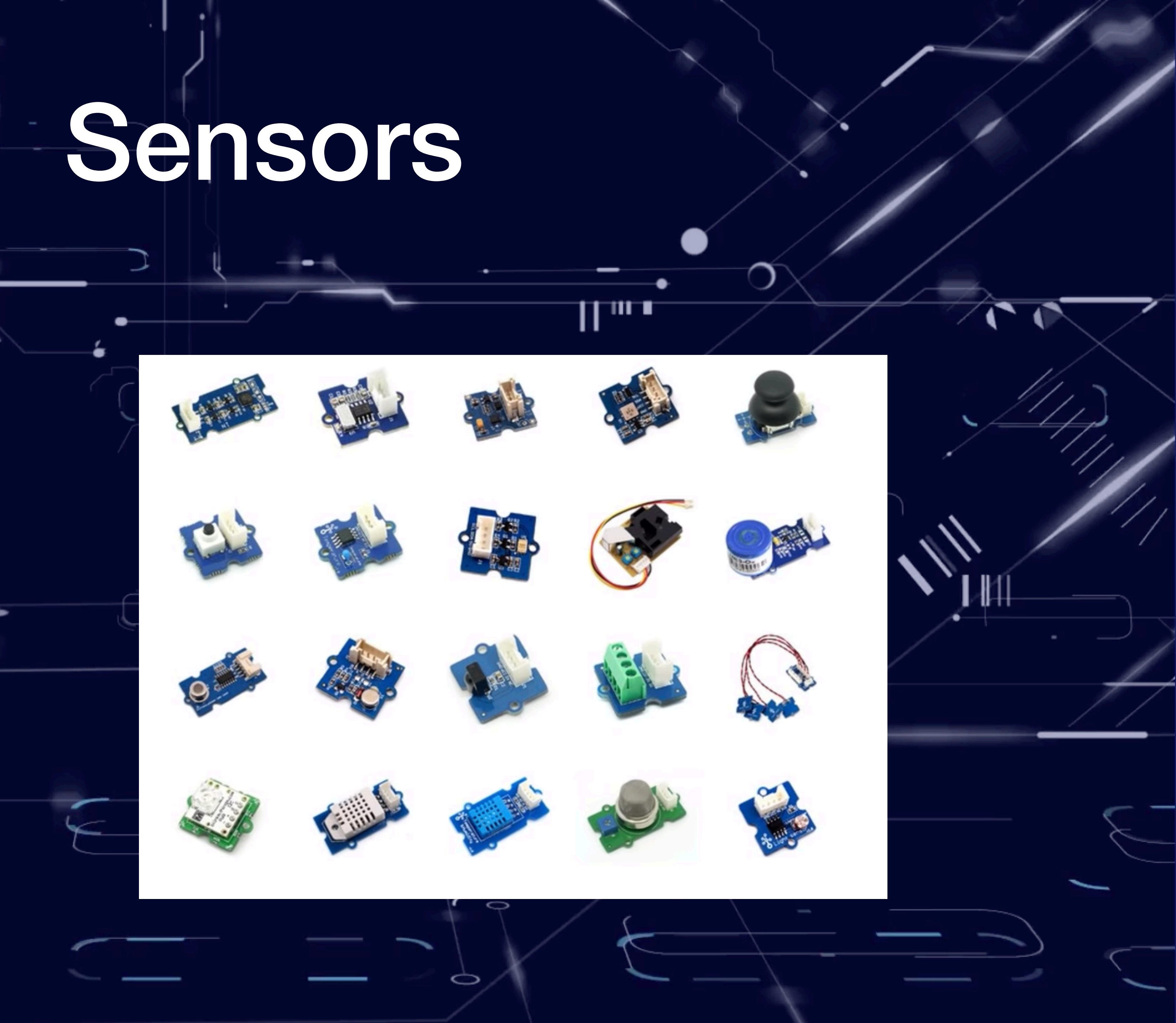

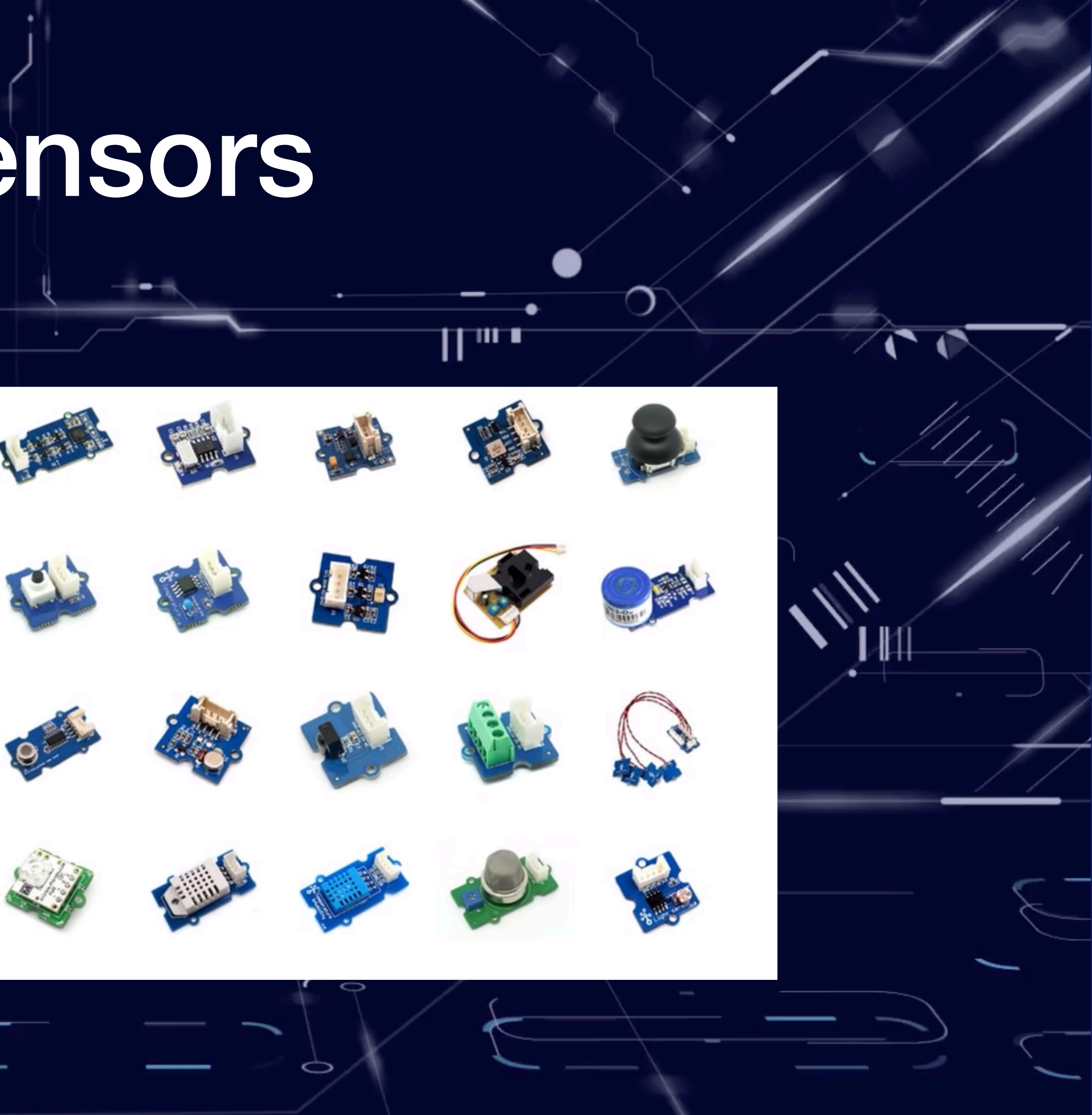

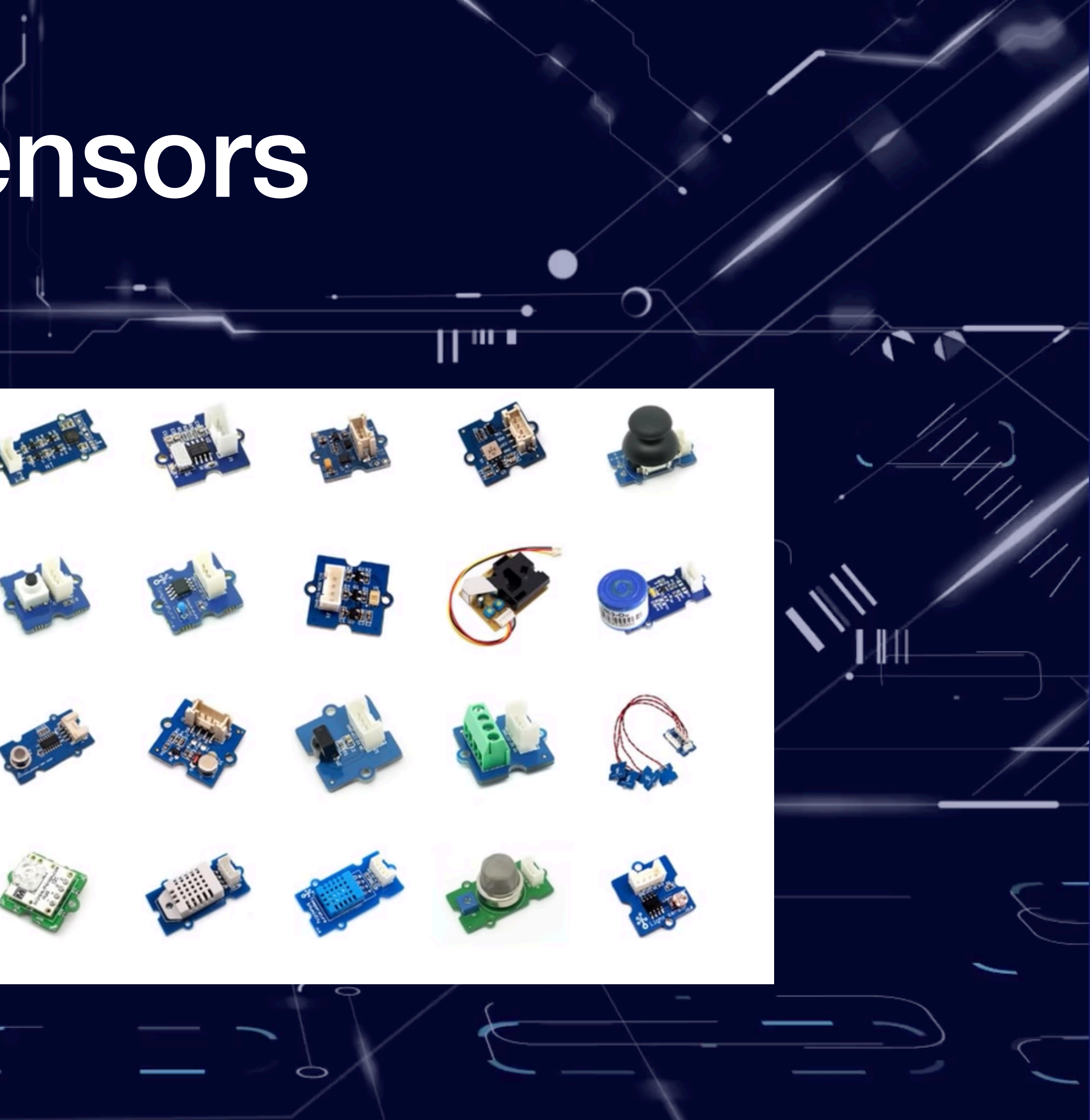

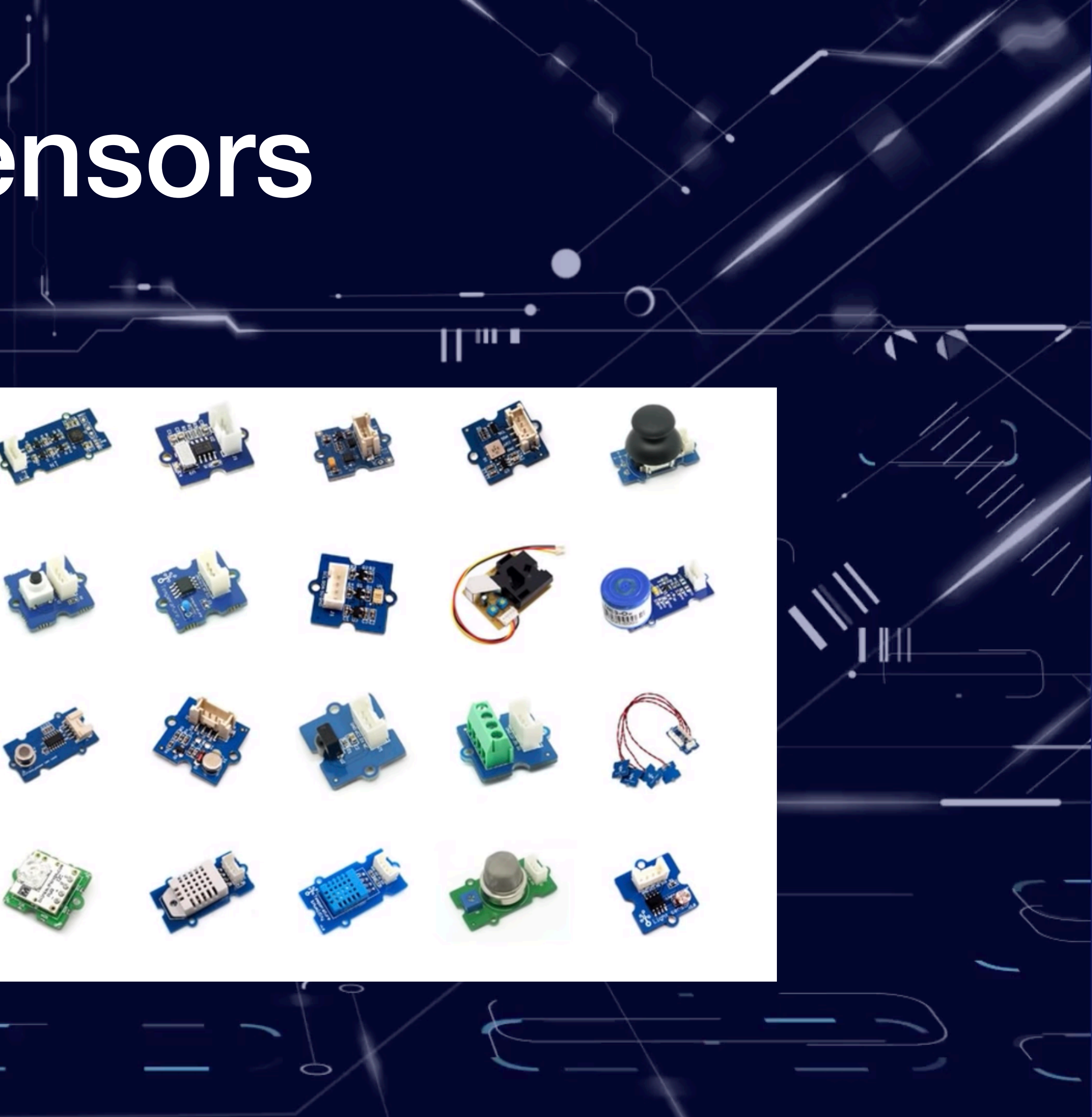

- Measure values.
- Send raw data.
- Low power.

 $\sigma$ 

• Almost no maintenance needed.

### **Air Bluetooth QualityBeacon Sensor Galvanic Skin Response Sensor**

**Consumer Products**

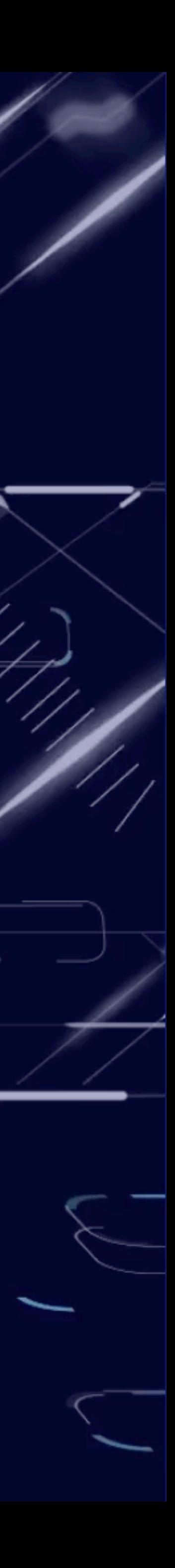

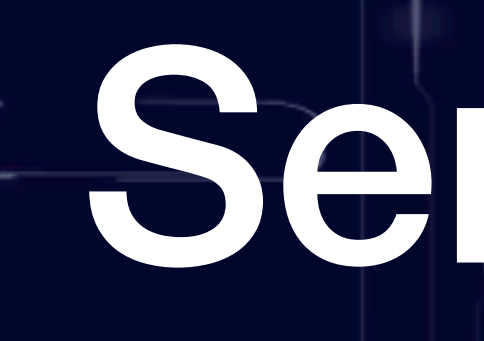

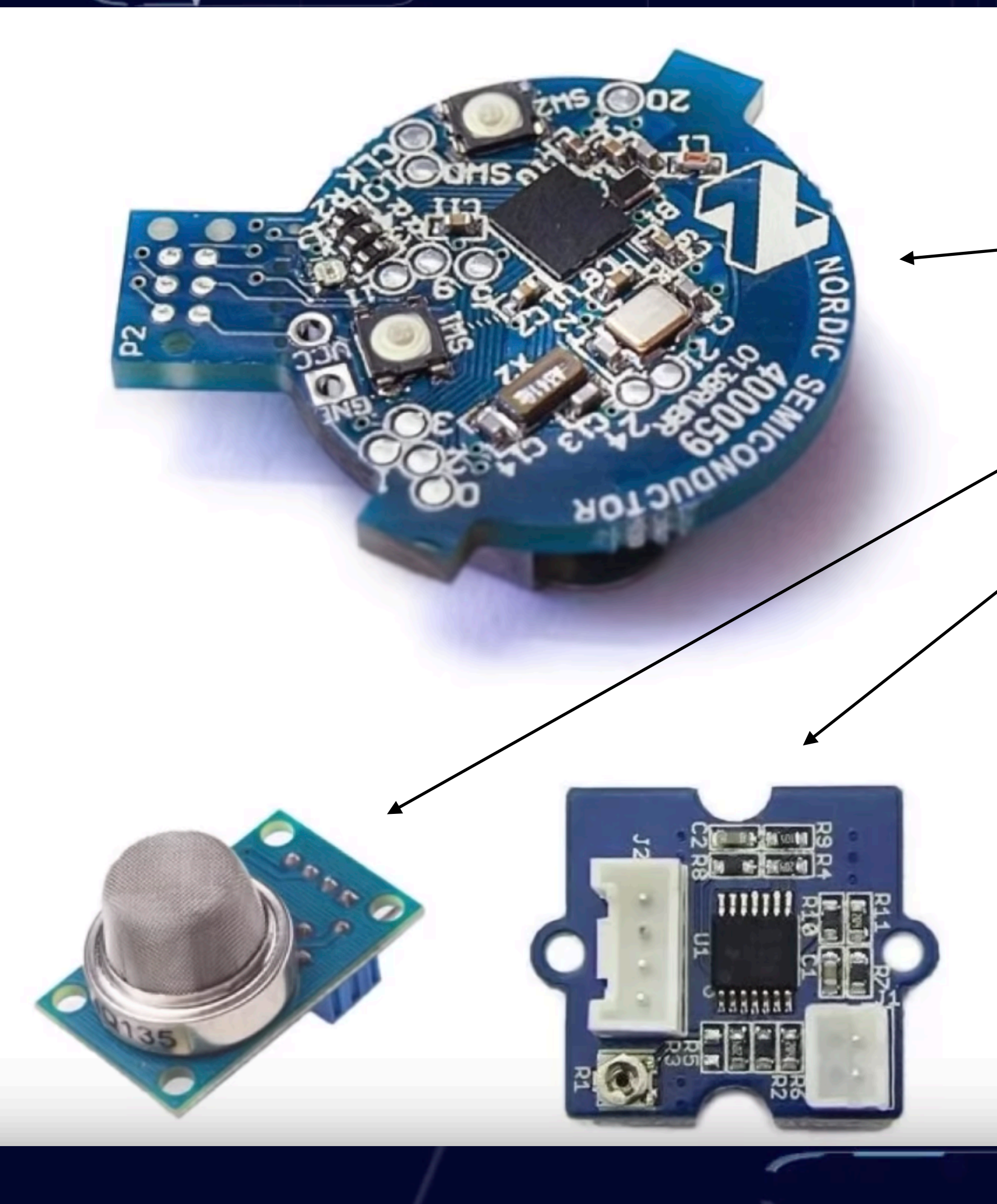

## Sensors

- Collects sensor data.
- Light processing.
- Uploads data to the cloud.

### **Edge/Fog Computing** Image source: https://www.flickr.com/photos/120586634@N05/399

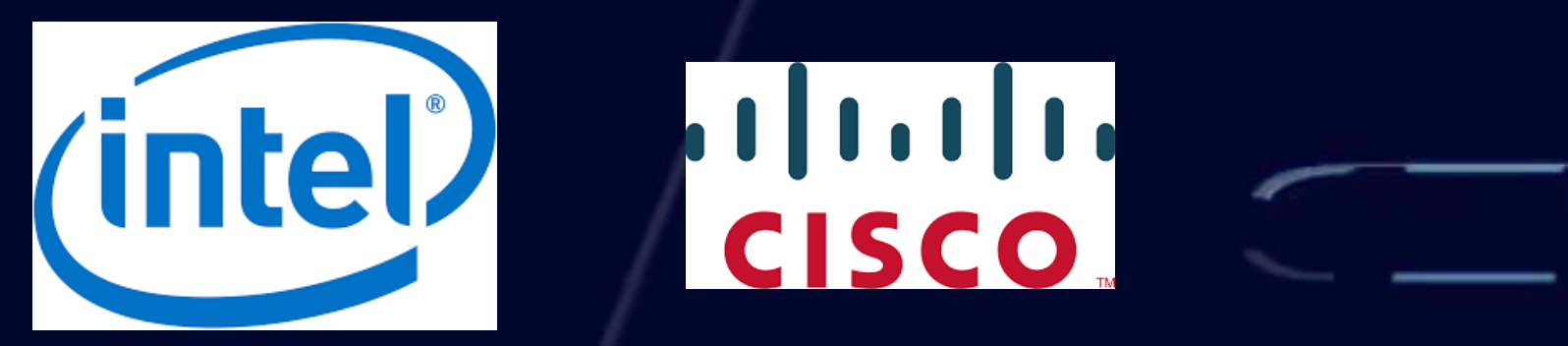

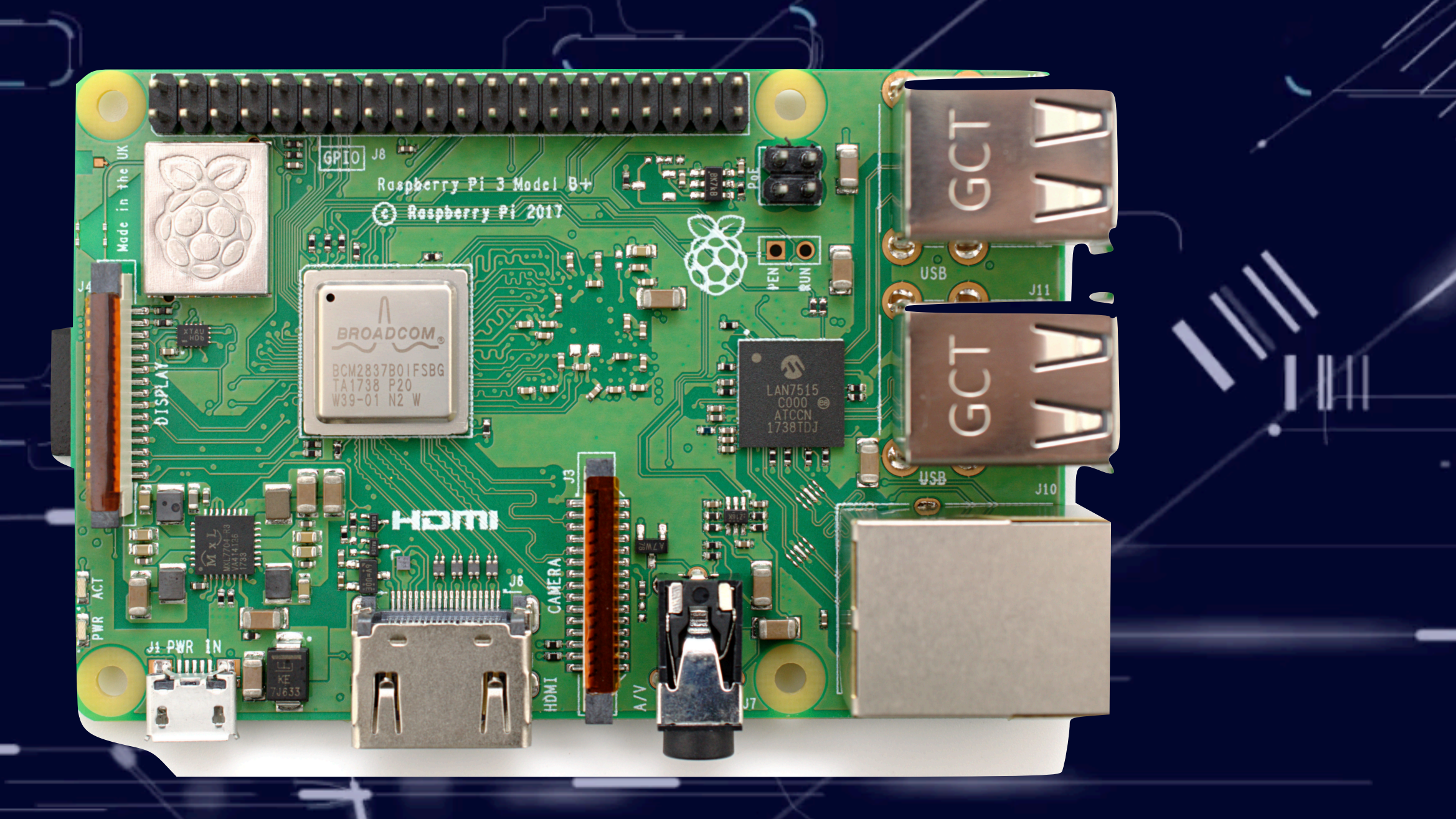

 $\Rightarrow$ 

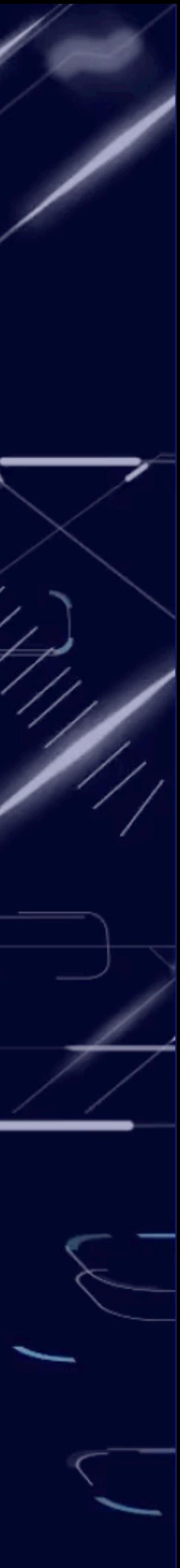

### Local Processing Memory card Persistence

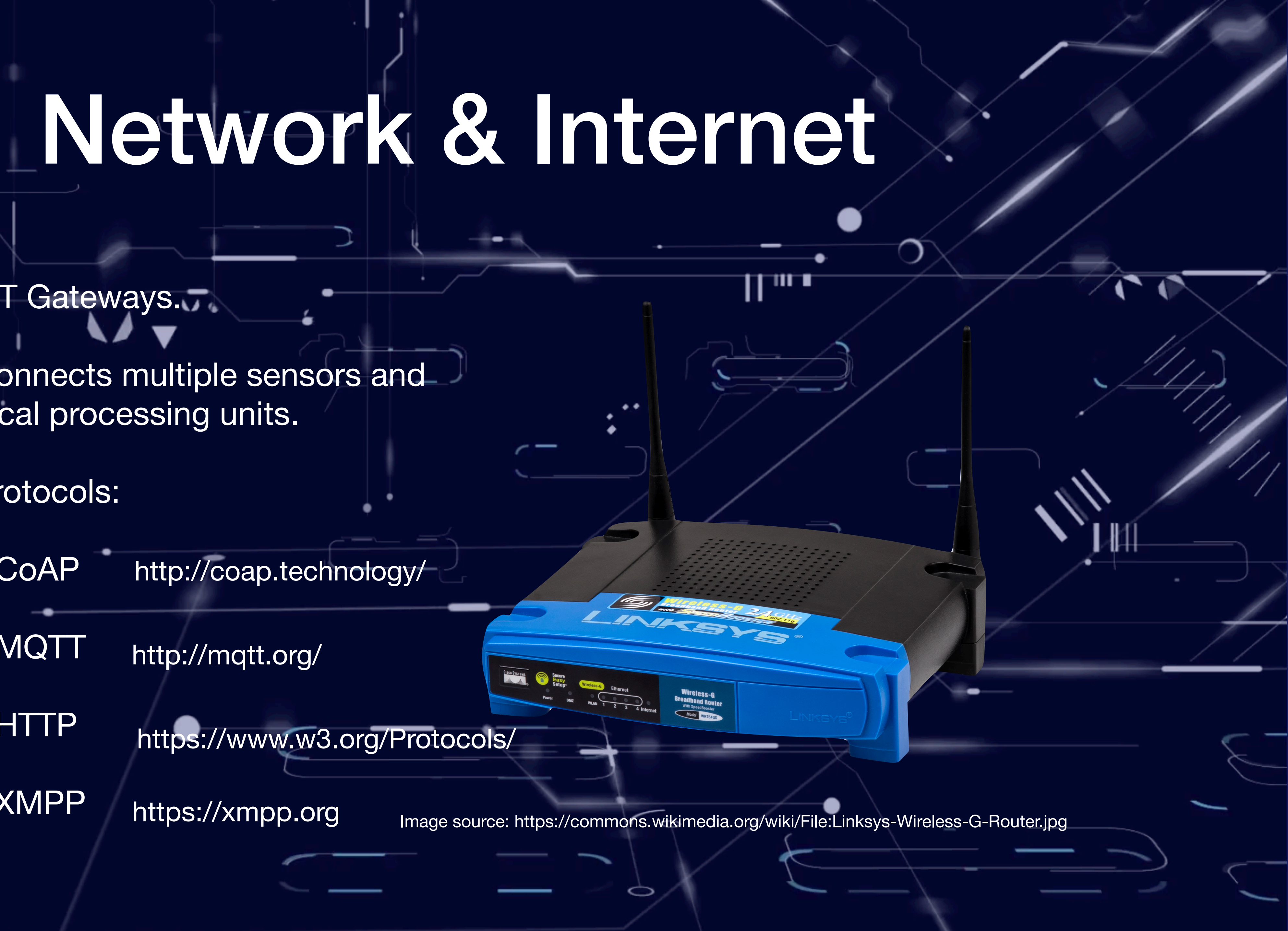

- IoT Gateways.
- Connects multiple sensors and local processing units.
- Protocols:
	- CoAP http://coap.technology/
	- MQTT http://mqtt.org/
	- HTTP
	- XMPP
- https://www.w3.org/Protocols/
- https://xmpp.org

## Cloud Processing & Storage

### · Aggregate.

- Store.
- Analyze.
- Predict.

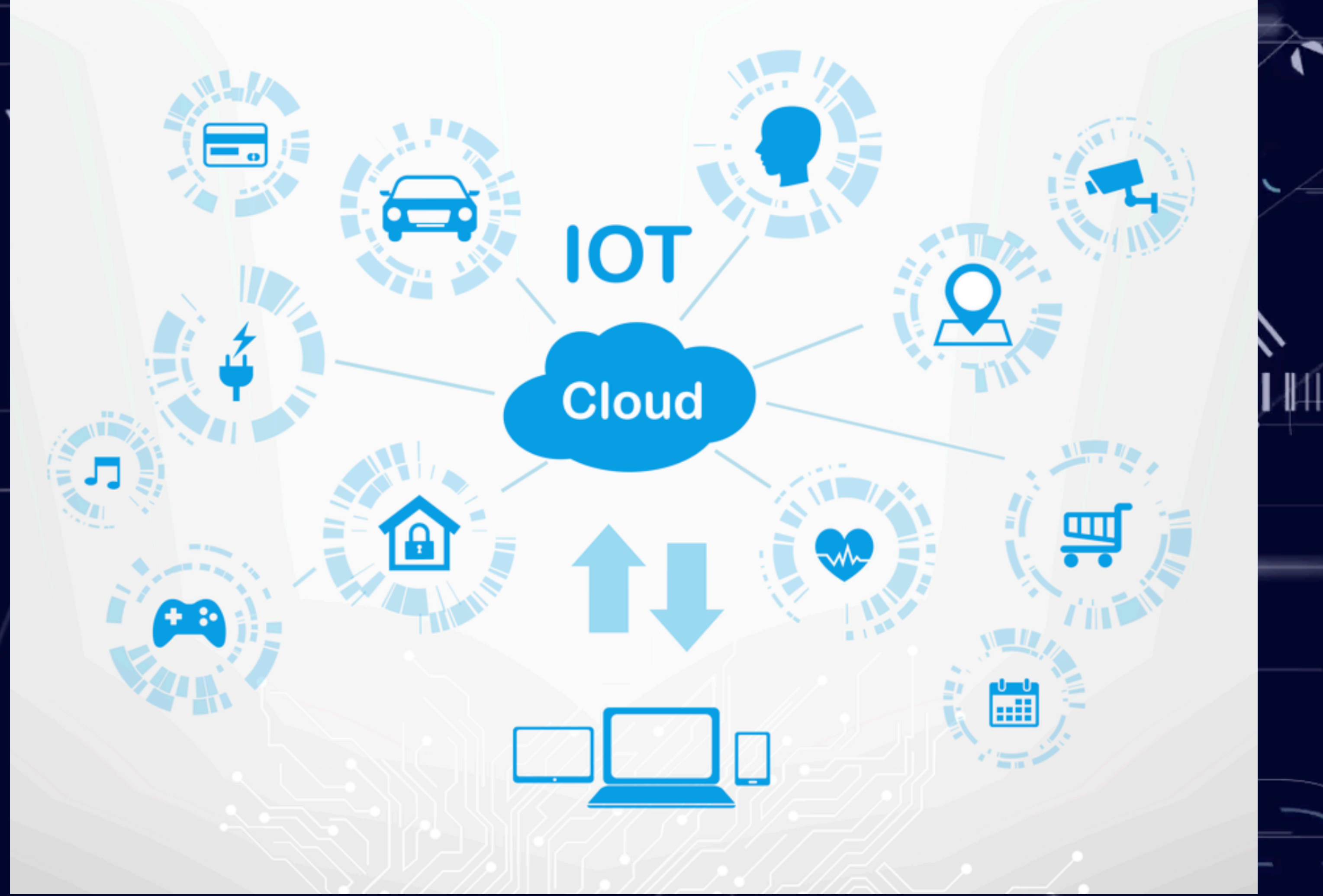

Image source: http://www.kritikalsolutions.com/cloud-iot-solutions

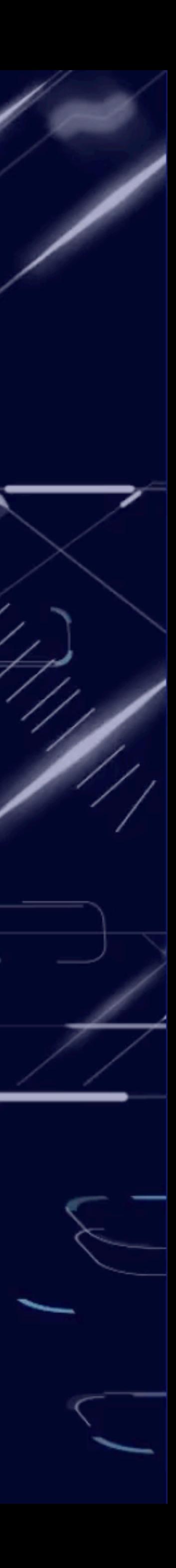

How it started

# open source<br>hardware

11 T

### • August 26th, 1997

- Bruce Perens
- [https://lists.debian.org/](https://lists.debian.org/debian-announce/1997/msg00026.html) [debian-announce/1997/](https://lists.debian.org/debian-announce/1997/msg00026.html) [msg00026.html](https://lists.debian.org/debian-announce/1997/msg00026.html)

Image source: https://www.oshwa.org/open-source-hardware-logo/

 $\Rightarrow$ 

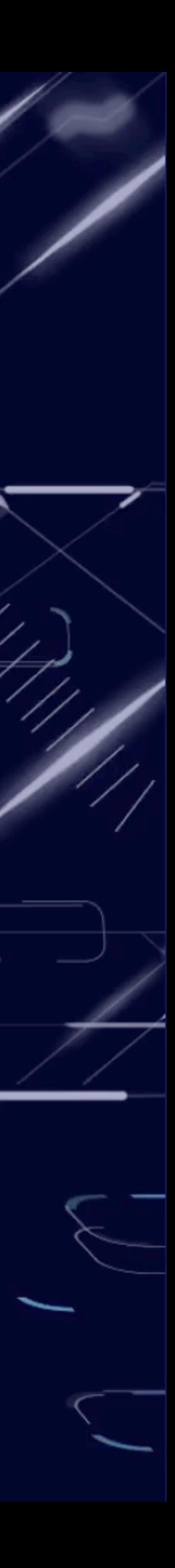

# Microcontroller

• Small programmable

devices.

• Easily connectable.

**1972**

Image source: https://commons.wikimedia.org/wiki/File:Intel\_C4004.jpg

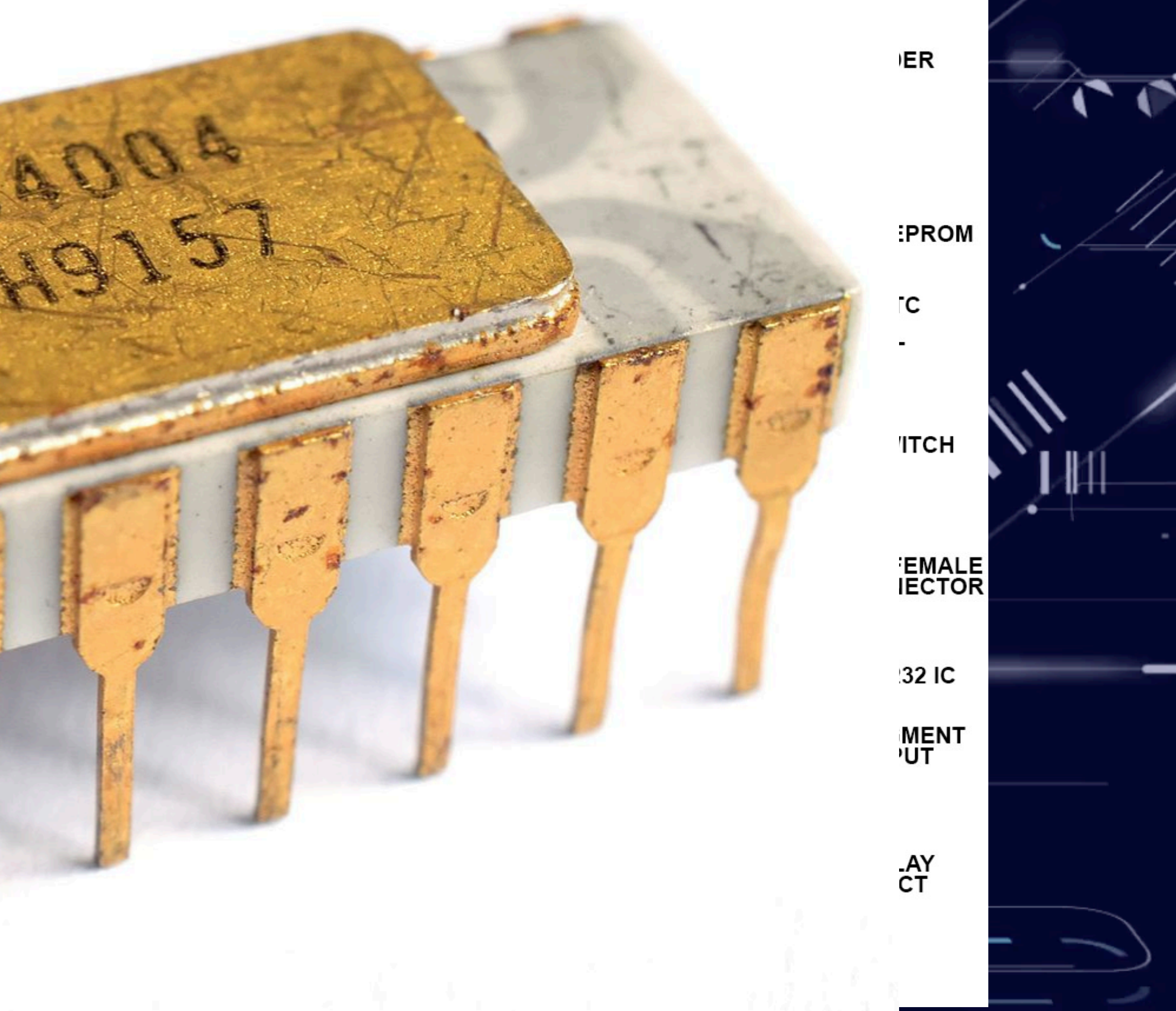

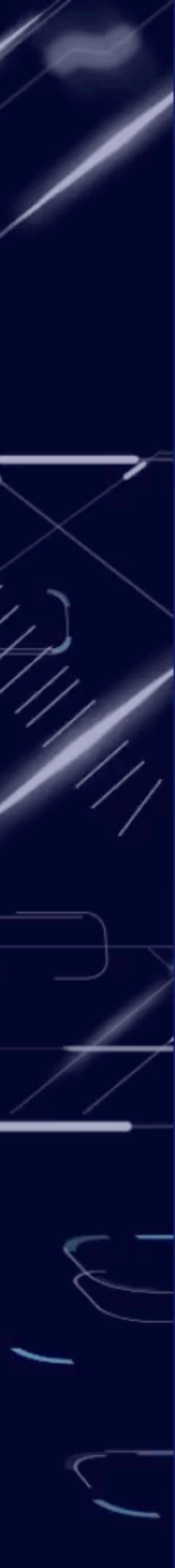

## First Internet Connected Device

 $\Rightarrow$ 

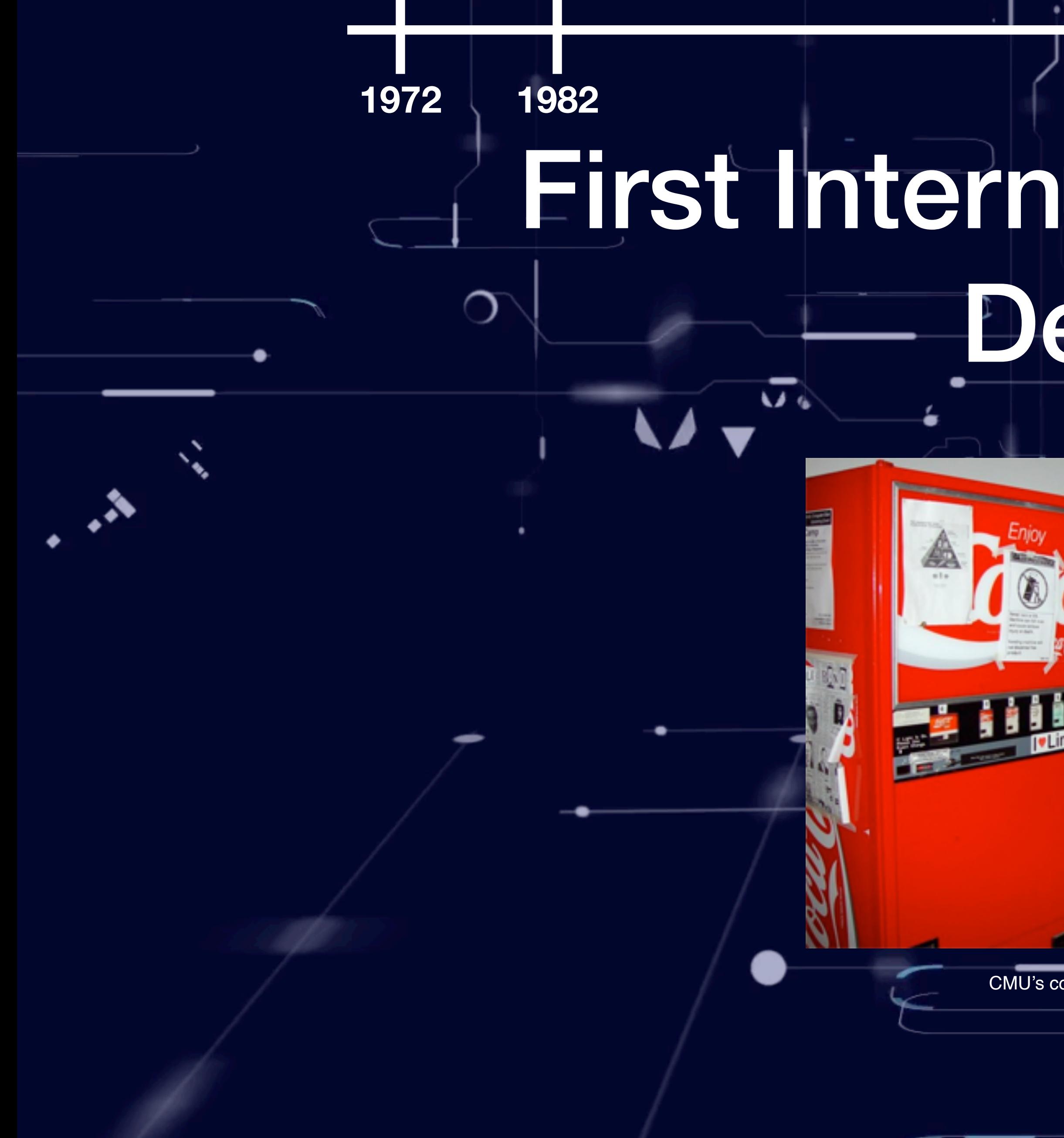

CMU's connected Coke machine

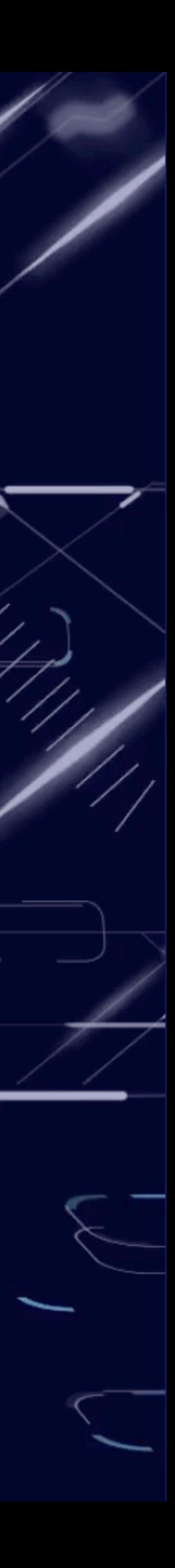

**https://www.cs.cmu.edu/~coke/history\_long.txt**

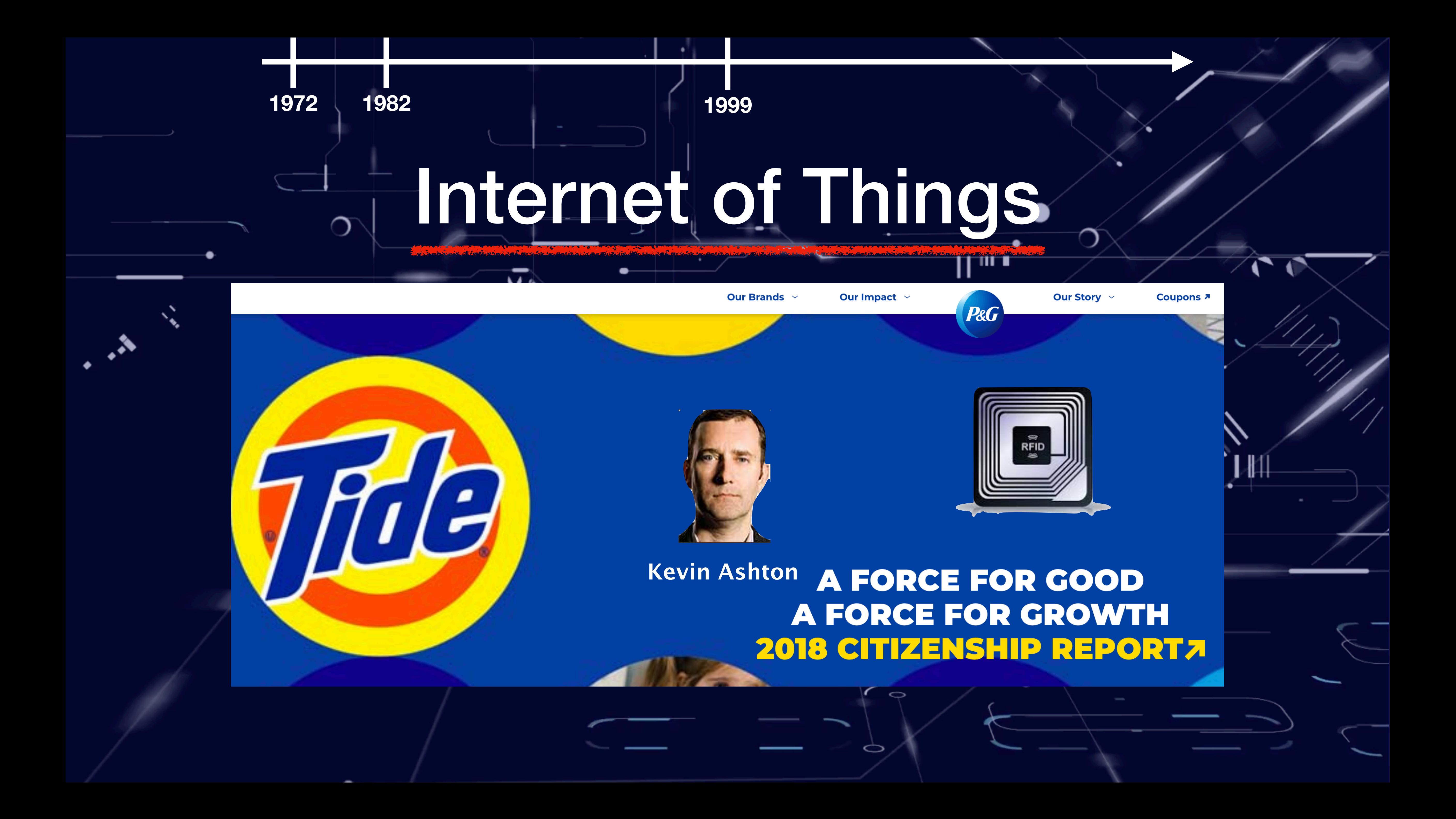

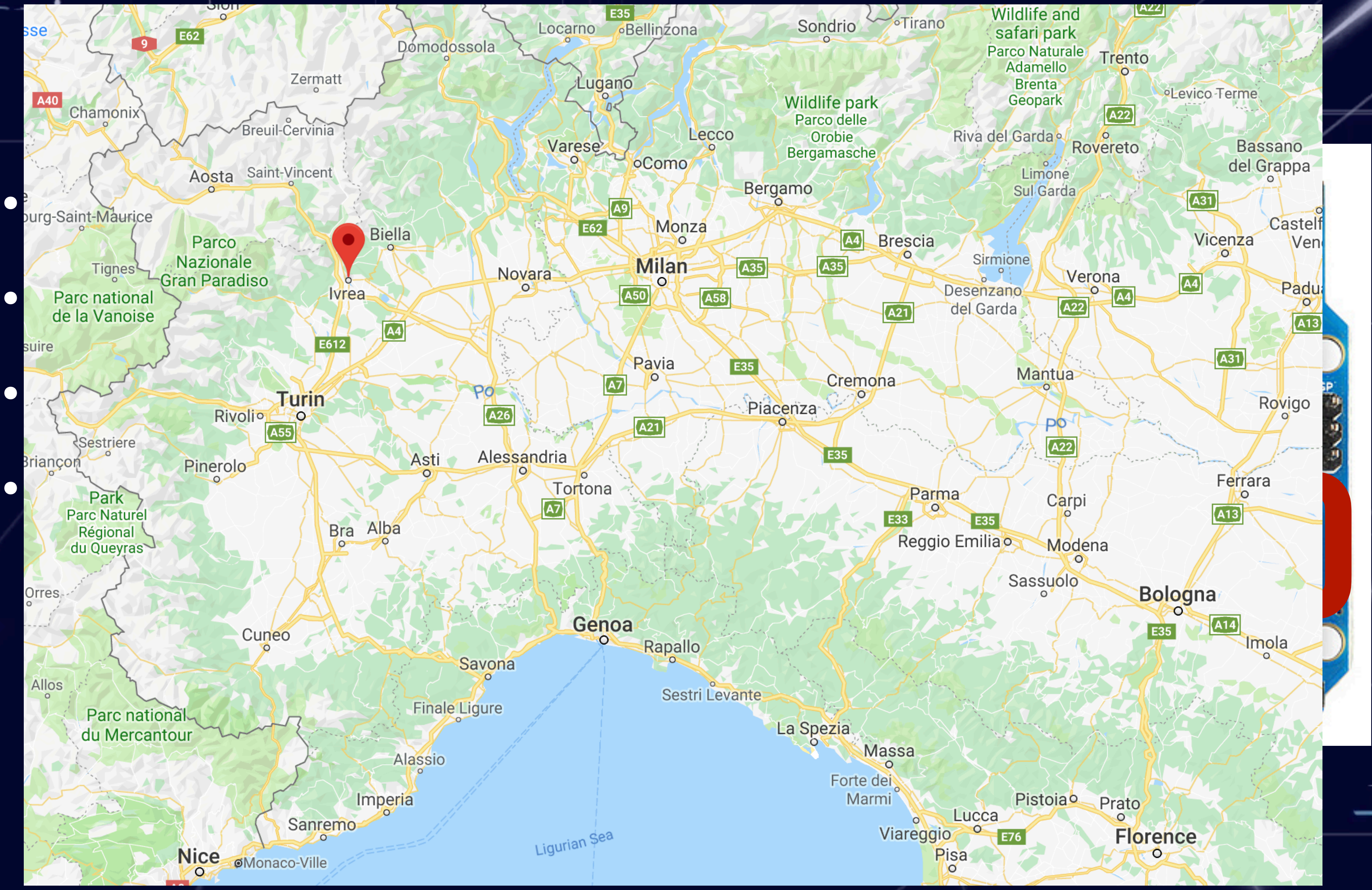

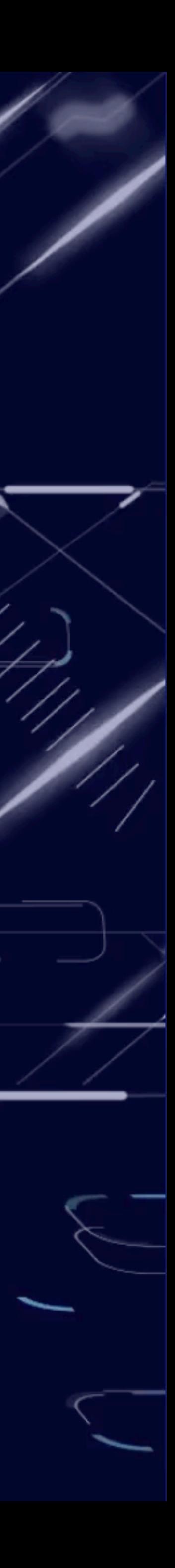

### Arduino **1972 1982 1999 2003**

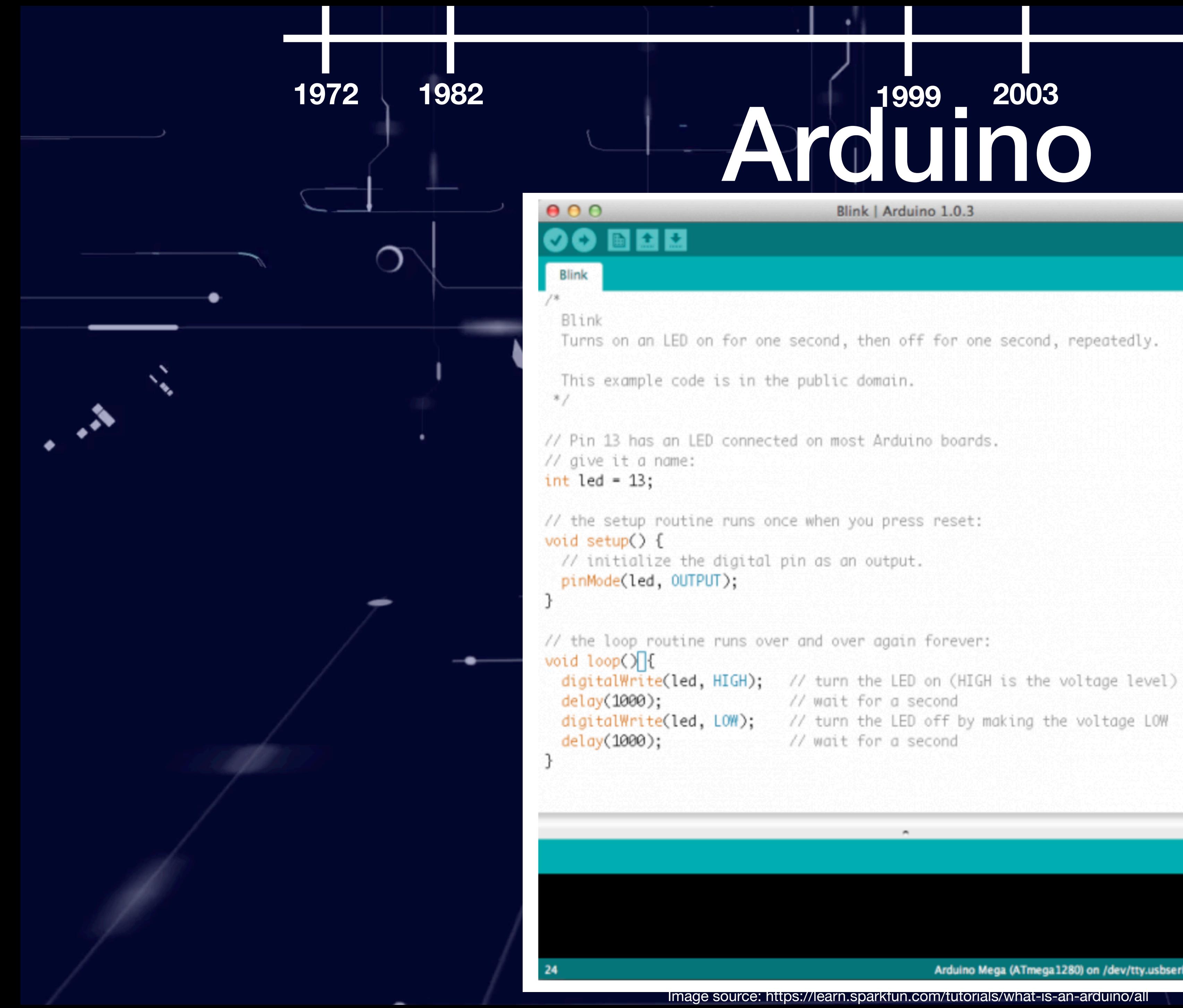

# Arduino

Blink | Arduino 1.0.3

// wait for a second

Arduino Mega (ATmega1280) on /dev/tty.usbserial-A600enbz

.

Image source: https://learn.sparkfun.com/tutorials/what-is-an-arduino/all

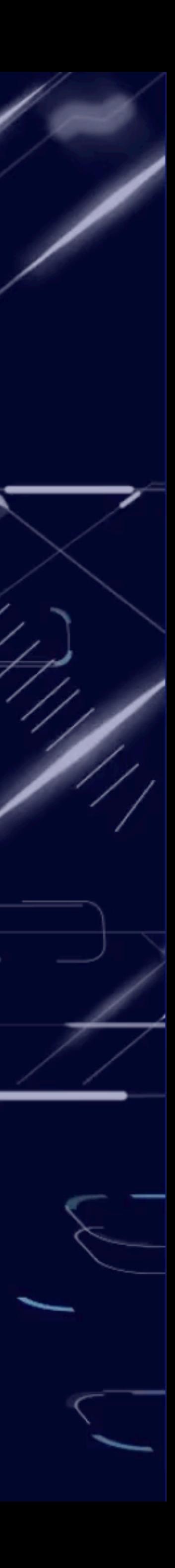

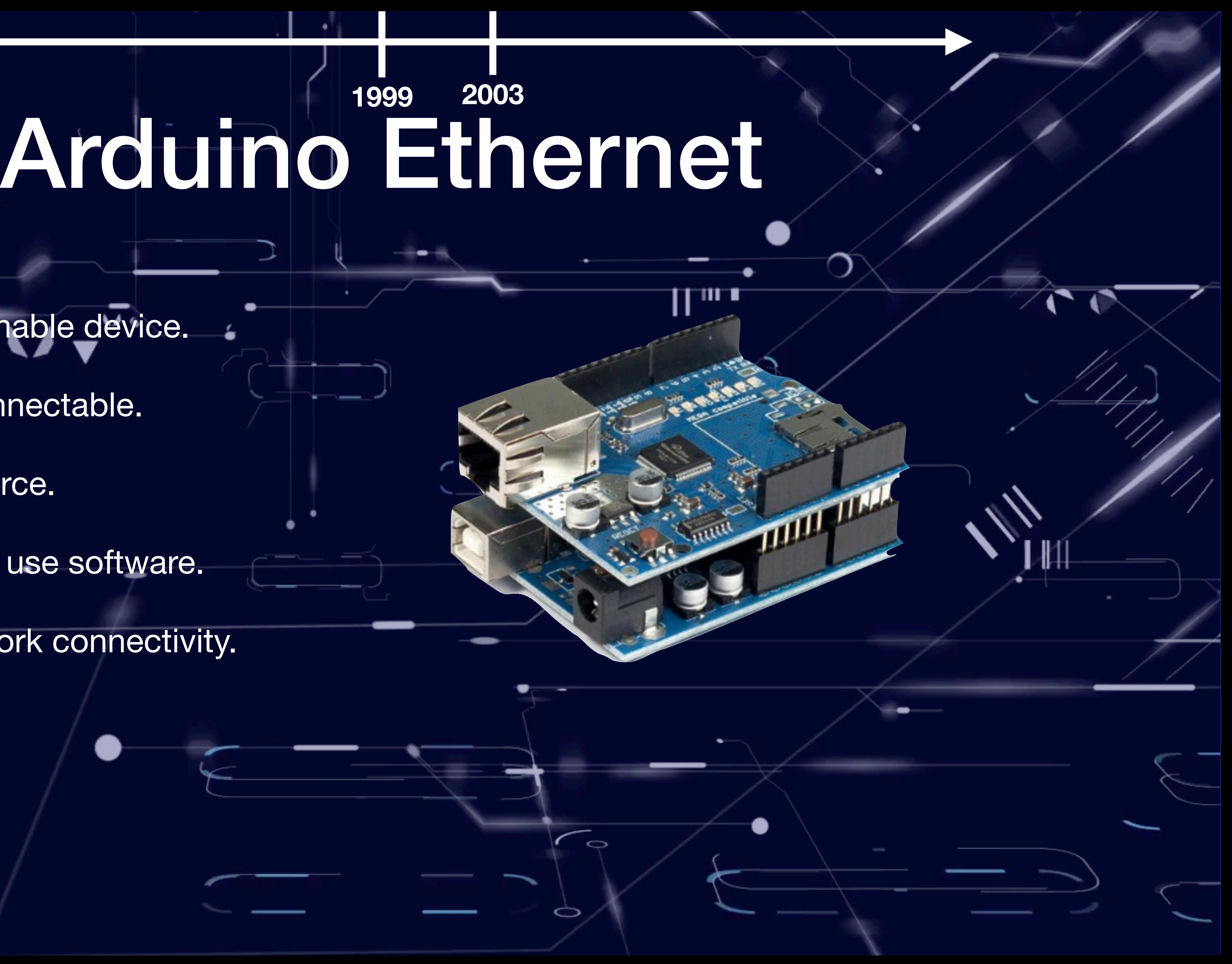

- Programmable device.
- Easily connectable.
- Open source.

⌒

- Simple to use software.
- Has network connectivity.

# **1972 1982 1999 2003**

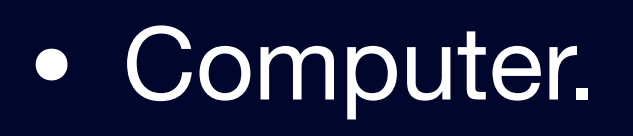

- Linux inside.
- Programming oriented.
- Full network stack.

### Raspberry Pi **1972 2012 1982 1999 2003**

Image source: https://www.flickr.com/photos/120586634@N05/39906369025/

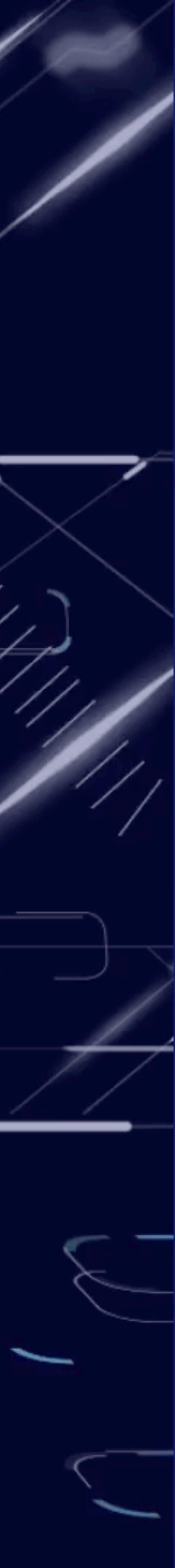

**February 29th, 2012**

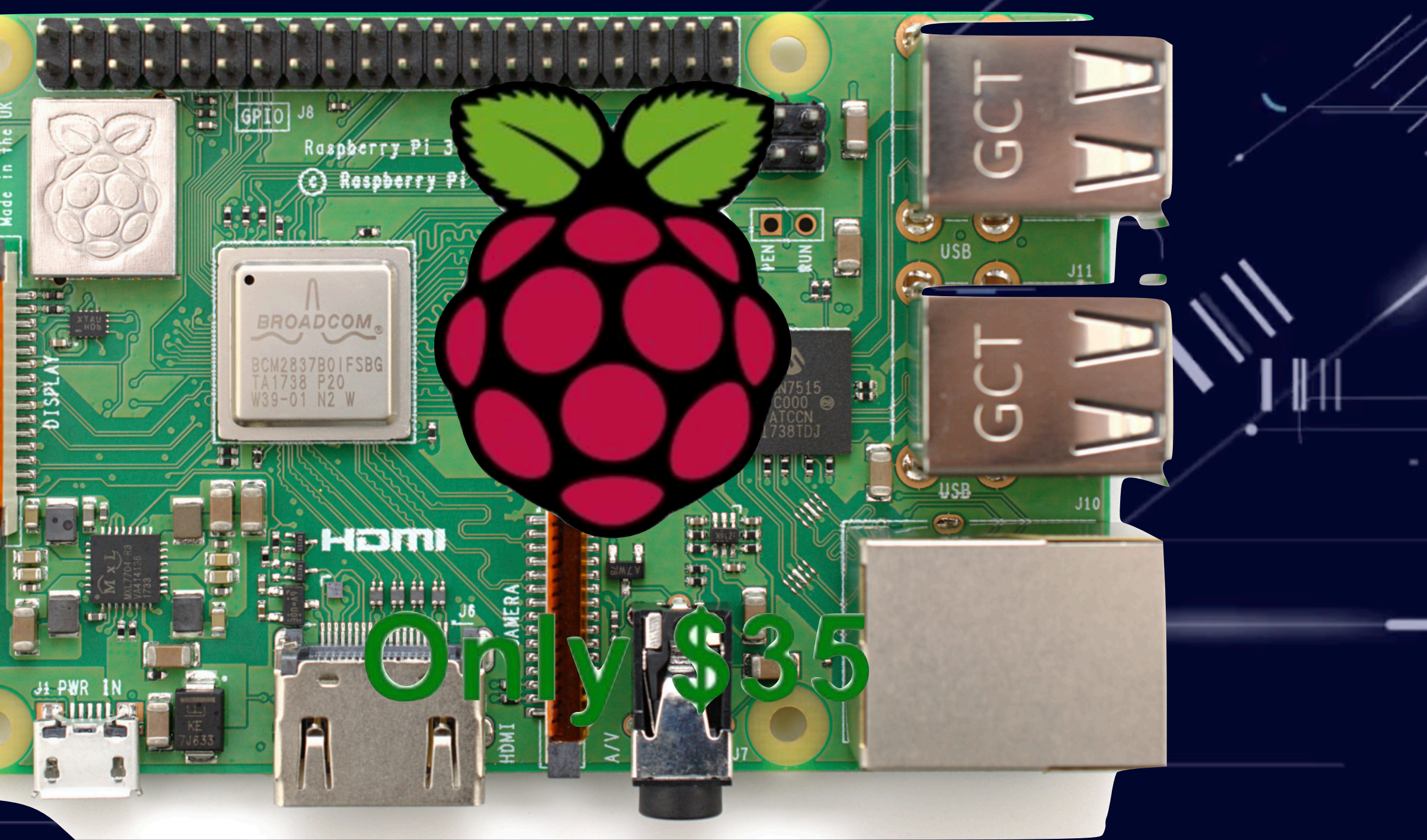

711 T

- 
- A Broadcom BCM2835 application processor
- 1GHz ARM11 core
	- 40% faster than Raspberry Pi 1
- 512MB of LPDDR2 SDRAM
- A micro-SD card slot
- A mini-HDMI socket for 1080p60 video output
- Micro-USB sockets for data and power
- An unpopulated 40-pin GPIO header
- Small form factor, at 65mm x 30mm x 5mm

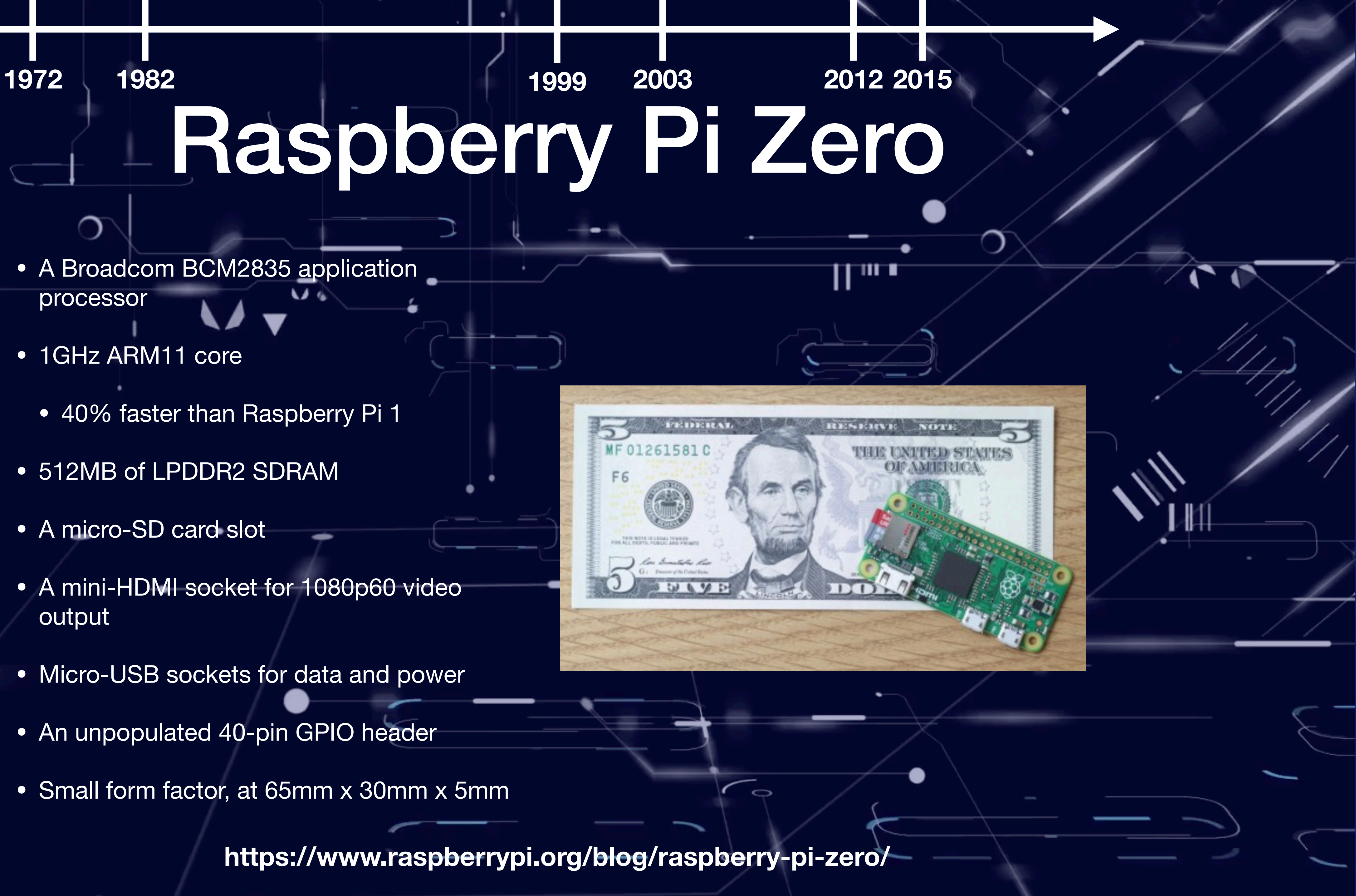

### **https://www.raspberrypi.org/blog/raspberry-pi-zero/**

- Android Things lets you experiment with building devices on a trusted platform, without previous knowledge of embedded system design:
	- Develop using the Android SDK and Android Studio.
	- Access hardware such as displays and cameras natively through the Android framework.
	- Connect your apps with Google services.
	- Integrate additional peripherals through the Peripheral I/O APIs.
	- Use the Android Things Console to push over-the-air feature and security updates.

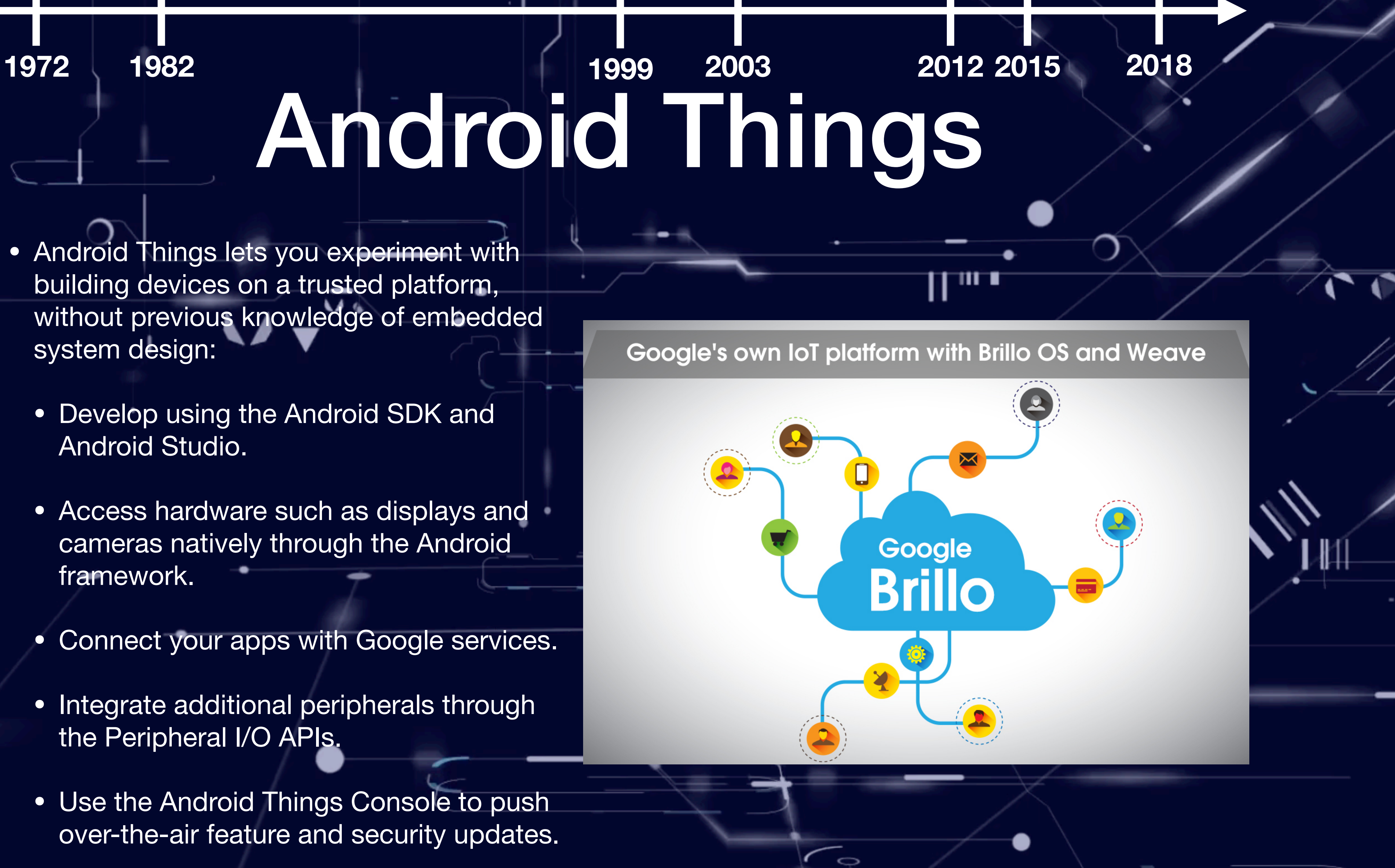

### **https://developer.android.com/things**

![](_page_29_Picture_11.jpeg)

## Good with Sensors

chipKLABAGHEABhield **20\$ ATMENTADE 1988<br>
40\$<br>
ATMEGER28P** 

 $\bullet$ 

 $\curvearrowright$ 

O

![](_page_30_Picture_4.jpeg)

## Good with Sensors and for Processing

**Raspberry CLE** Zero

![](_page_31_Picture_2.jpeg)

**13\$ 5\$**

**CH340 ARM**<br> **ARM** Module

 $\bullet$ 

 $\Rightarrow$ 

 $\bigcirc$ 

![](_page_31_Picture_5.jpeg)

## Good for Processing and Network

![](_page_32_Picture_1.jpeg)

![](_page_32_Figure_2.jpeg)

![](_page_32_Picture_3.jpeg)

**Raspberry Pi 3 B+ 35\$ ARM - 1GB RAM**

 $\Rightarrow$ 

 $\bullet$ 

![](_page_32_Picture_5.jpeg)

**Intel Galileo Gen 2P**

●

 $\epsilon$ 

## Good for Processing and Network

![](_page_33_Picture_1.jpeg)

**50\$**

![](_page_33_Picture_5.jpeg)

**Quark SoC - 400MHz - 256MB RAM**

## Android Things NXP i.MX7D Starter Kit

![](_page_34_Picture_1.jpeg)

 $\circ$ **https://shop.technexion.com/pico-pi-imx7-startkit-rainbow-hat.html**

**ARM Cortex-A7 + M4**

 $\Rightarrow$ 

**200\$**

![](_page_34_Picture_6.jpeg)

## Android Things Raspberry Pi Kit

ण प

**ARM Cortex A53**

 $\Rightarrow$ 

**100\$**

![](_page_35_Picture_7.jpeg)

![](_page_35_Figure_0.jpeg)

![](_page_35_Picture_1.jpeg)

![](_page_35_Picture_2.jpeg)

**https://androidthings.withgoogle.com/#!/kits/raspberry-pi-3-starter-kit**

# IDE Options

### sketch\_feb24a

![](_page_36_Picture_32.jpeg)

![](_page_36_Picture_5.jpeg)

![](_page_36_Figure_0.jpeg)

**https://create.arduino.cc**

## IDE Options

![](_page_37_Picture_38.jpeg)

![](_page_37_Picture_3.jpeg)

![](_page_37_Picture_0.jpeg)

![](_page_38_Picture_1.jpeg)

![](_page_38_Picture_2.jpeg)

쁥

### Arduino sensor

![](_page_38_Picture_35.jpeg)

Searching for Arduino standard libraries ... /usr/share/arduino/libraries<br>Searching for Arduino variants directory ... /usr/share/arduino/hardware/a<br>Searching for make ... /usr/share/arduino/hardware/tools/avr/bin/aake<br>Sea src/Arduimo.ino

Searching for Arduino lib version file (version.txt) ... /usr/share/arduin<br>Detecting Arduino software version ... 1.0.5 (2:1.0.5+dfsg2-4)<br>make[1]: Leaving directory '/wyliodrin/projects/build/app\_project/Arduino<br>make[1]: E

![](_page_38_Picture_9.jpeg)

## HDE Options

![](_page_38_Picture_36.jpeg)

 $\bigcirc$ 

 $\bigcirc$ 

![](_page_38_Picture_12.jpeg)

![](_page_38_Picture_13.jpeg)

## **IDE Options**

Startup.cs - WebApplication - Visual Studio Code

![](_page_39_Picture_2.jpeg)

 $\bullet\bullet\bullet$ 

![](_page_39_Picture_82.jpeg)

![](_page_39_Figure_5.jpeg)

Rendered /Users/dave/.rvm/gems/ruby-2.3.1/gems/web-console-3.1.1/lib/ |web\_console/templates/console.js.erb within layouts/javascript (58.5ms) | Rendering /Users/dave/.rvm/gems/ruby-2.3.1/gems/web-console-3.1.1/lib |/web\_console/templates/main.js.erb within layouts/javascript Rendered /Users/dave/.rvm/gems/ruby-2.3.1/gems/web-console-3.1.1/lib/ |web\_console/templates/main.js.erb within layouts/javascript (0.3ms) Rendered /Users/dave/.rvm/gems/ruby-2.3.1/gems/web-console-3.1.1/lib/ -|web\_console/templates/index.html.erb (115.3ms)

[Thu Aug 18] 02:15 pm |

![](_page_39_Picture_8.jpeg)

![](_page_40_Figure_0.jpeg)

# Laboratory Projects

- Two projects:
	- Individual project 60% of the final grade.
	- Team project 40% of the final grade.

Image source: http://inkawall.com

 $\Rightarrow$ 

oos

111 T

![](_page_41_Picture_5.jpeg)

# Individual Project

Image source: http://ceelo.org/individual-leader/

![](_page_42_Picture_8.jpeg)

- A project similar to the samples available here:
	- <https://github.com/androidthings/doorbell/>
- Or enhance an existing sample.

 $\Rightarrow$ 

# Individual Project

- A project similar to the samples available here:
- <https://github.com/androidthings/doorbell/>
- Or enhance an existing sample.
- Due: **April 15th**.
- Deliverables:
	- repository.
	- A webpage presenting the project results, similar to:
		- <https://github.com/androidthings/doorbell/>
	- A short video presenting the results.

Image source: http://ceelo.org/individual-leader/

![](_page_43_Picture_14.jpeg)

• The source code should be hosted in a github classroom

![](_page_43_Picture_19.jpeg)

Team Project

111 T

![](_page_44_Picture_6.jpeg)

Image source: https://www.contractingbusiness.com

 $\Rightarrow$ 

![](_page_44_Picture_11.jpeg)

- A team of 3 students to tackle a real-world problem.
- Either:
	- Choose an existing project proposed by the lab instructor.
	- Define a new one, together with the lab instructor.

# Team Project

![](_page_45_Picture_14.jpeg)

Image source: https://www.contractingbusiness.com

• Choose an existing project proposed by the lab instructor.

11 T

The source code should be hosted in a github classroom team

 $\Rightarrow$ 

![](_page_45_Picture_22.jpeg)

- A team of 3 students to tackle a real-world problem.
- Either:
	-
	- Define a new one, together with the lab instructor.
- Due: **May 15th**.
- Deliverables:
	- repository.
	- A webpage presenting the project results, similar to:
		- <https://github.com/androidthings/doorbell/>
	- A short video presenting the results.
	- A companion mobile app to manage the IoT app.

![](_page_46_Picture_4.jpeg)

![](_page_46_Picture_5.jpeg)

- Understand the available hardware and software options.
- IDE options.
- Project details.